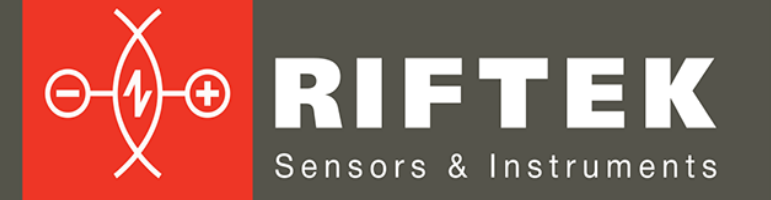

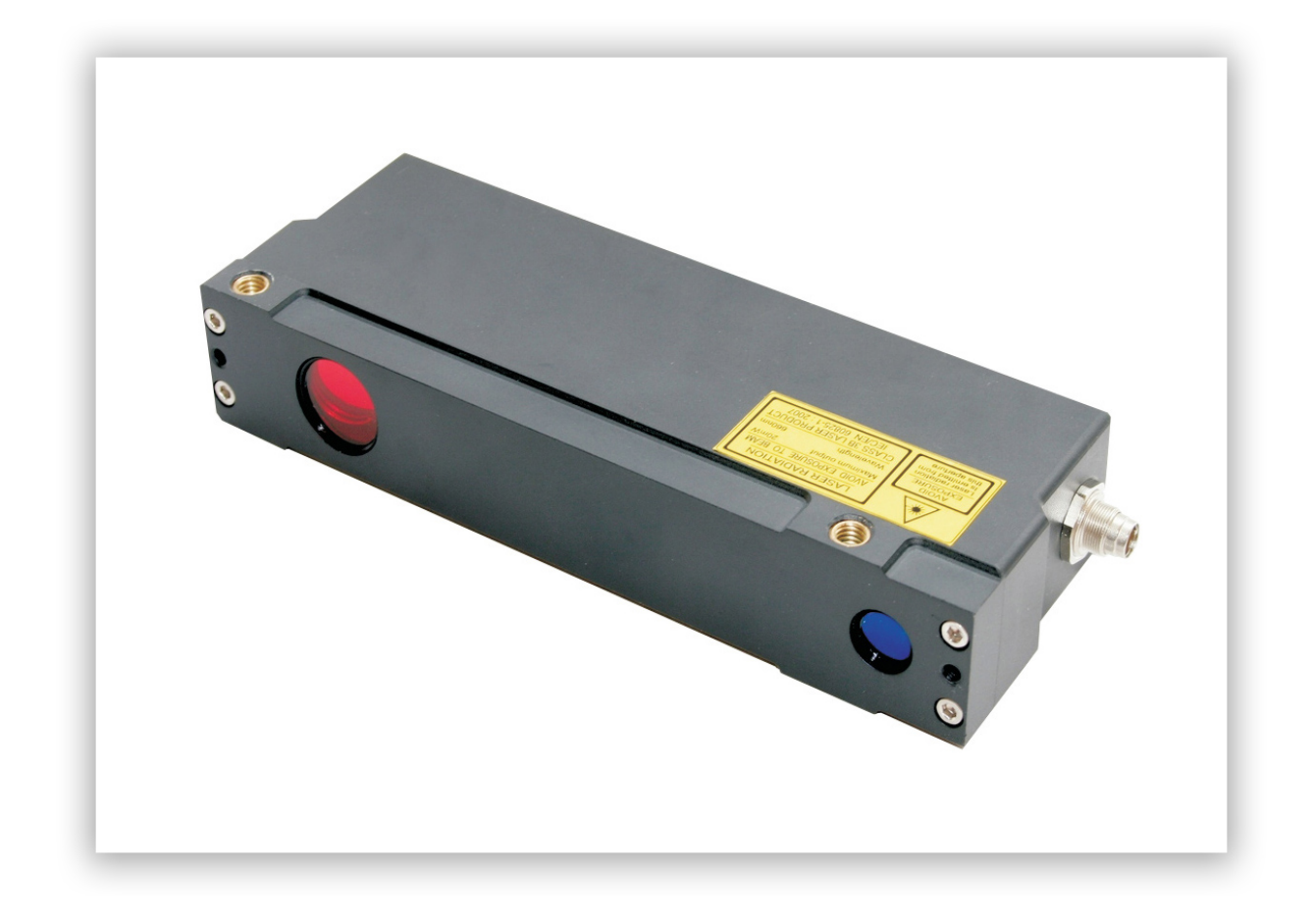

# **ТРИАНГУЛЯЦИОННЫЕ ЛАЗЕРНЫЕ ДАТЧИКИ**

**Серия РФ600**

# **Руководство по эксплуатации**

Логойский тракт, 22, г. Минск 220090, Республика Беларусь тел/факс: +375 17 357 36 57 info@riftek.com www.riftek.com

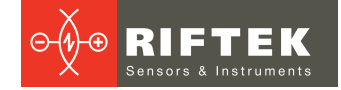

# Содержание

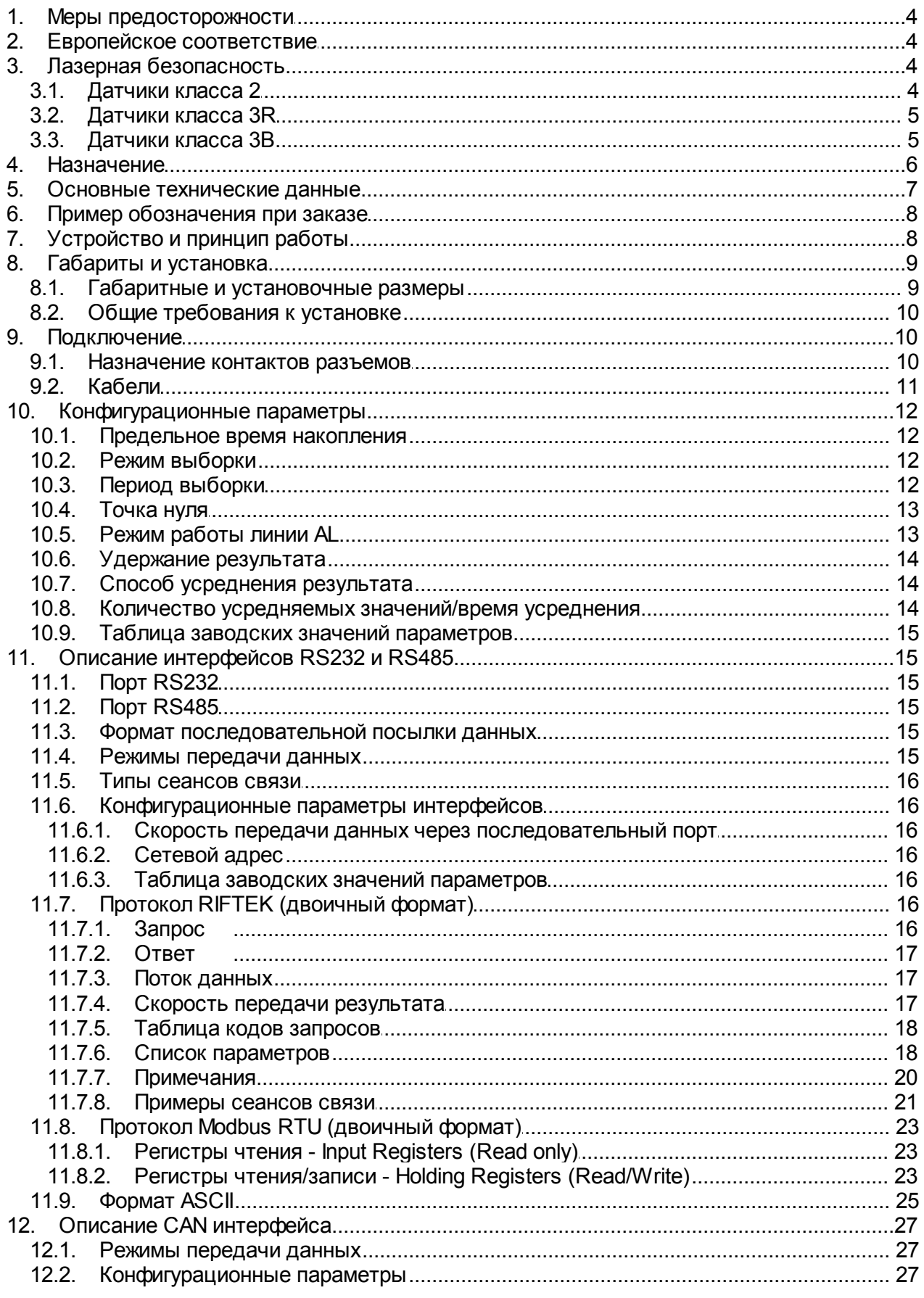

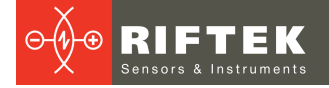

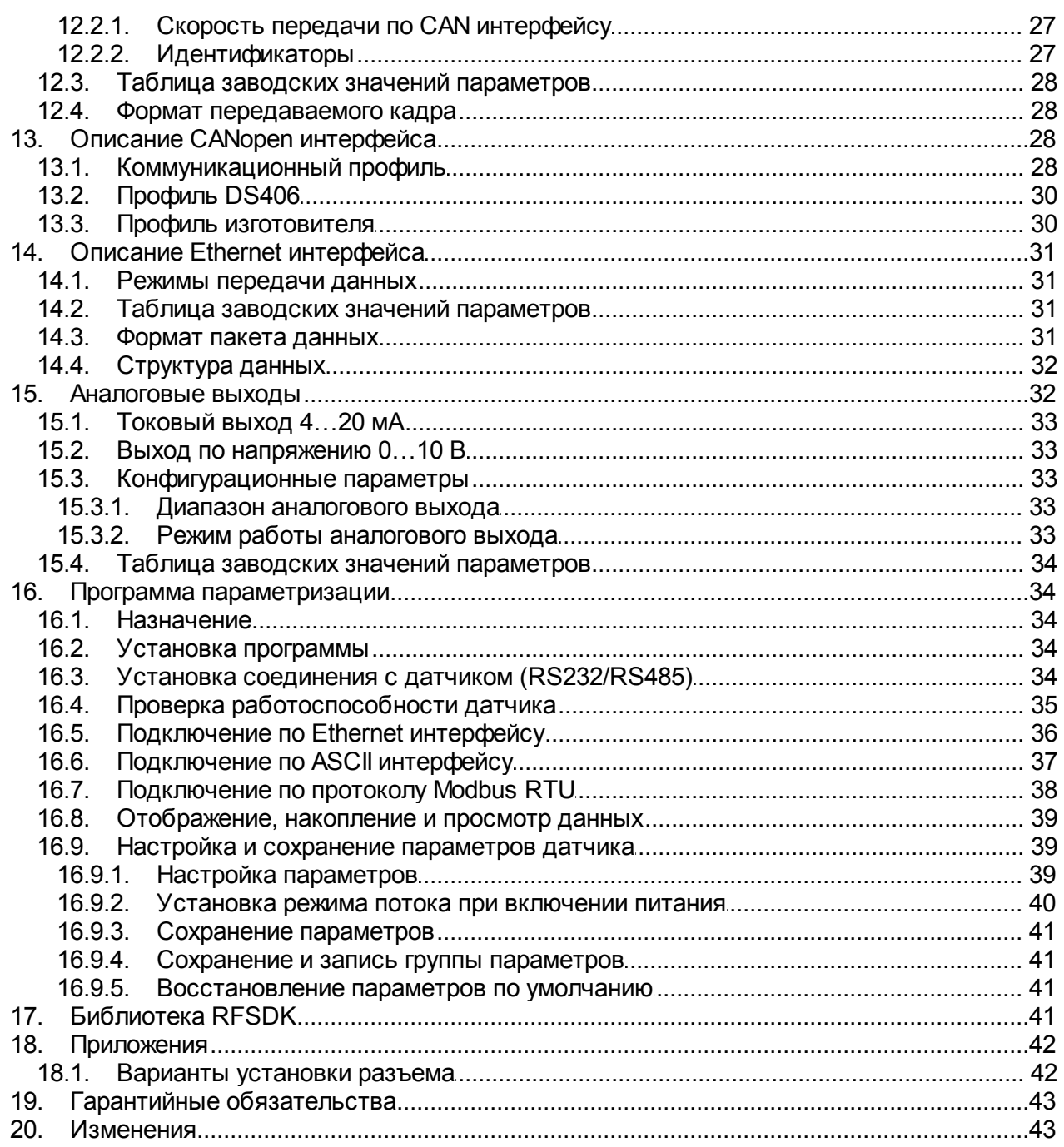

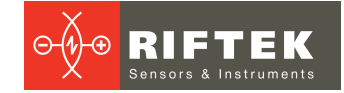

# <span id="page-3-0"></span>**1. Меры предосторожности**

- · Используйте напряжение питания и интерфейсы, указанные в спецификации на датчик.
- · При подсоединении/отсоединении кабелей питание датчика должно быть отключено.
- · Не используйте датчики вблизи мощных источников света.
- · Для получения стабильных результатов после включения питания необходимо выдержать порядка 20 минут для равномерного прогрева датчика.

# <span id="page-3-1"></span>**2. Европейское соответствие**

Датчики разработаны для использования в промышленности и соответствуют следующим Директивам:

- · Directive 2014/30/EU (Электромагнитная совместимость).
- · Directive 2011/65/EU, "RoHS" category 9 (Ограничение использования опасных и вредных веществ в электрооборудовании и электронном оборудовании).

# <span id="page-3-2"></span>**3. Лазерная безопасность**

Датчики соответствуют следующим классам лазерной безопасности по IEC/EN 60825-1:2014.

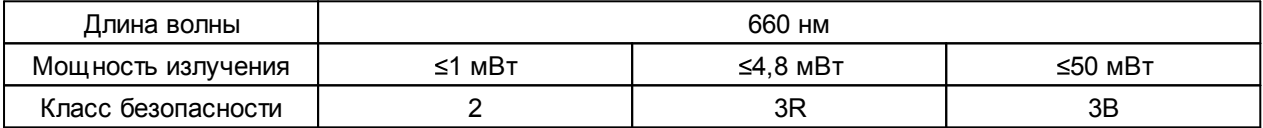

### <span id="page-3-3"></span>**3.1. Датчики класса 2**

В датчиках установлен полупроводниковый лазер с непрерывным излучением и длиной волны 660 нм, 405 нм или 450 нм. Максимальная выходная мощность – 1 мВт. Датчики относятся к классу 2 лазерной безопасности. На корпусе датчиков размещена предупреждающая этикетка:

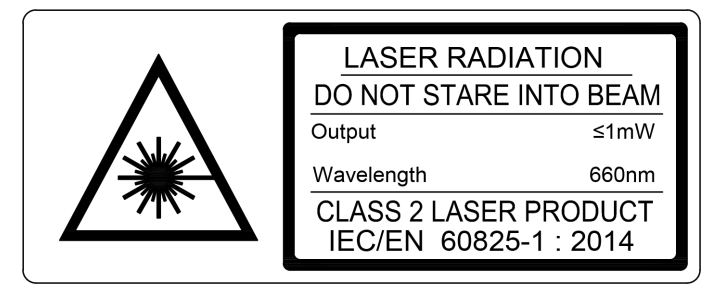

При работе с датчиком необходимо соблюдать следующие меры безопасности:

- не направляйте лазерный луч на людей;
- · не разбирайте датчик;
- · не смотрите в лазерный луч.

# <span id="page-4-0"></span>**3.2. Датчики класса 3R**

В датчиках установлен полупроводниковый лазер с непрерывным излучением и длиной волны 660 нм, 405 или 450 нм. Максимальная выходная мощность – 4,8 мВт. Датчики относятся к классу 3R лазерной безопасности. На корпусе датчиков размещена предупреждающая этикетка:

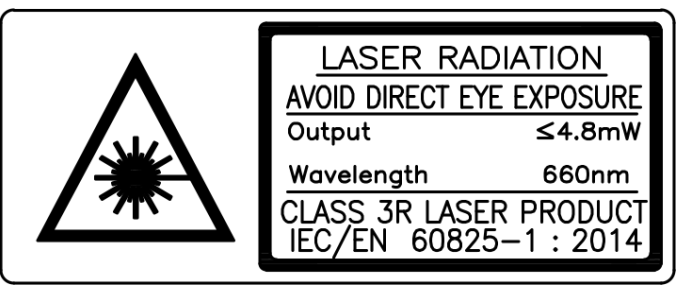

При работе с датчиком необходимо соблюдать следующие меры безопасности:

- не направляйте лазерный луч на людей;
- не смотрите на лазерный луч через оптические инструменты;
- · устанавливайте датчик таким образом, чтобы лазерный луч располагался выше или ниже уровня глаз;
- · при работе с датчиком рекомендуется использовать защитные очки;
- · не смотрите на лазерный луч;
- · не разбирайте датчик.

#### <span id="page-4-1"></span>**3.3. Датчики класса 3В**

В датчиках установлен полупроводниковый лазер с непрерывным излучением и длиной волны 660 нм, 405 или 450 нм. Максимальная выходная мощность – 50 мВт. Датчики относятся к классу 3В лазерной безопасности. На корпусе датчиков размещена предупредительная этикетка:

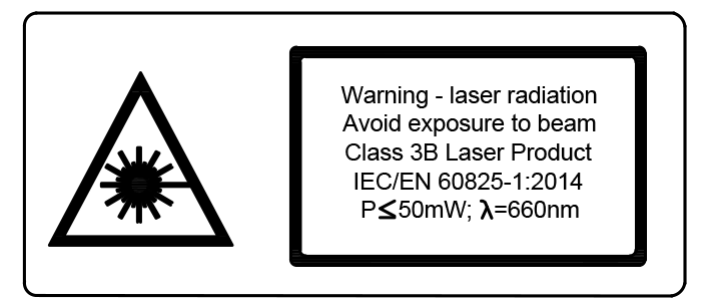

При работе с датчиком необходимо соблюдать следующие меры безопасности:

- не направляйте лазерный луч на людей;
- не смотрите на лазерный луч через оптические инструменты;
- · устанавливайте датчик таким образом, чтобы лазерный луч располагался выше или ниже уровня глаз;
- · устанавливайте датчик таким образом, чтобы лазерный луч не попадал на зеркальную поверхность;
- · при работе с датчиком рекомендуется использовать защитные очки;
- · не смотрите на лазерный луч, выходящий из датчика, и луч, отраженный от зеркальной поверхности;
- · не разбирайте датчик;

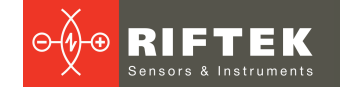

- · используйте защитный экран, установленный на датчике для блокирования выходящего пучка;
- · используйте функцию отключения лазера в случае опасности.

**Примечание.** Датчики класса 3В поставляются только как ОЕМ продукт. Всю ответственность за соблюдение требований лазерной безопасности несет потребитель.

# <span id="page-5-0"></span>**4. Назначение**

Триангуляционные лазерные датчики предназначены для бесконтактного измерения и контроля положения, перемещения, размеров, профиля поверхности, деформаций, вибраций, сортировки, распознавания технологических объектов, измерения уровня жидкостей и сыпучих материалов.

Серия включает 13 моделей датчиков с измерительным диапазоном от 10 до 2500 мм и базовым расстоянием от 230 до 1000 мм.

Датчики разбиты на три группы. Первая группа включает датчики с увеличенным базовым расстоянием и небольшим измерительным диапазоном, вторая группа – датчики со средней базой и измерительным диапазоном, третья группа – датчики с большим измерительным диапазоном. Возможны также заказные конфигурации датчиков с параметрами, отличающимися от параметров, указанных ниже.

Все датчики доступны в двух версиях – на базе красного лазера (660 нм) и на базе синего лазера (405 или 450 нм, версия BLUE). Использование синих лазеров вместо традиционных красных существенно расширяет возможности датчиков, в частности, при контроле высокотемпературных объектов, а также органических материалов.

Кроме того, возможны два варианта исполнения датчиков – датчики с максимальной рабочей частотой 9400 Гц и 70000 Гц.

При заказе возможны конфигурации, отличные от тех, что указаны ниже.

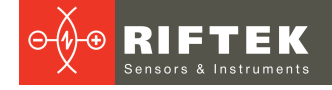

# <span id="page-6-0"></span>**5. Основные технические данные**

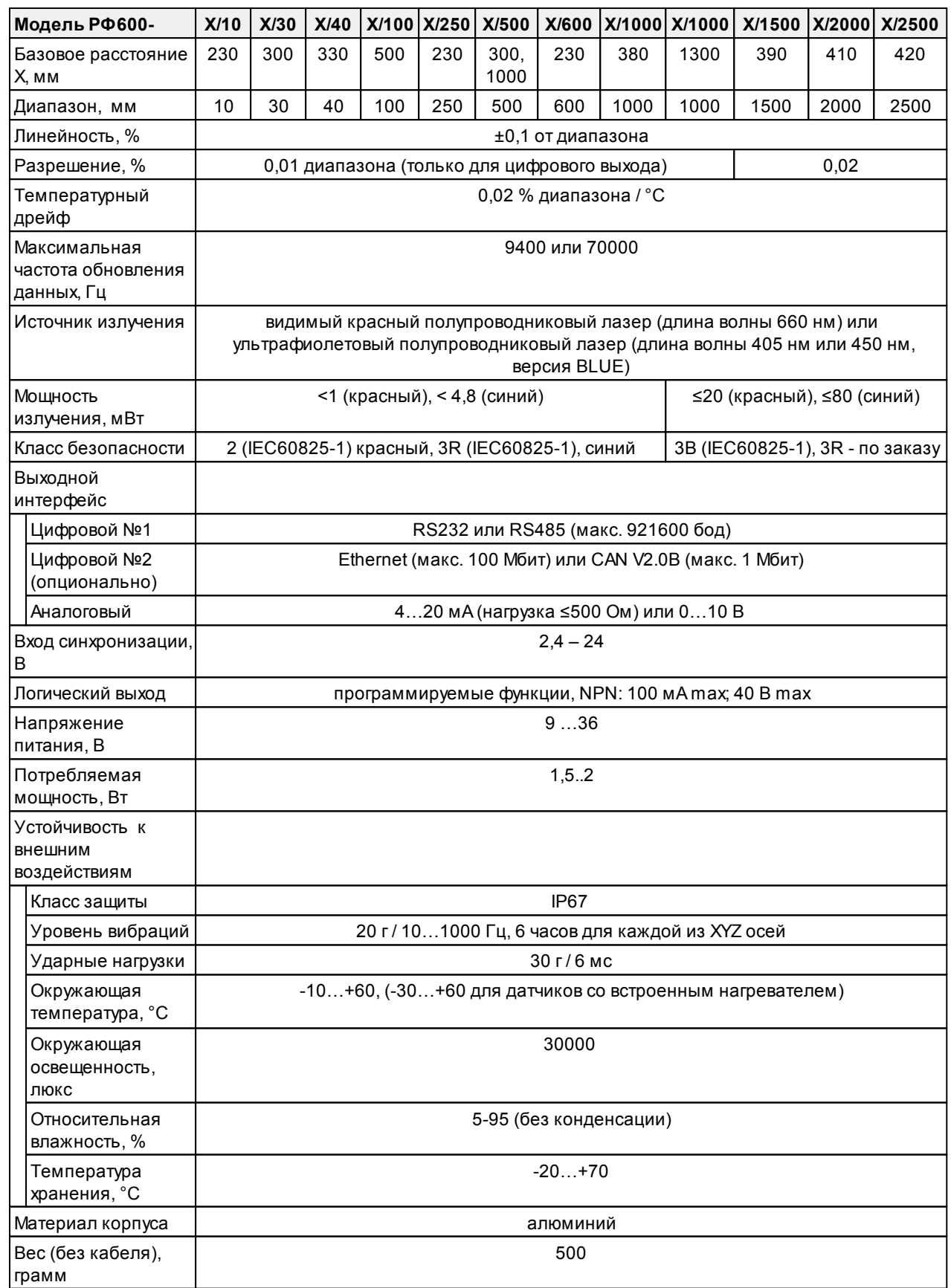

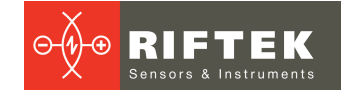

# <span id="page-7-0"></span>**6. Пример обозначения при заказе**

РФ600(BLUE).F-X/D(R)-SERIAL-ANALOG-IN-AL-СС(90X)(R)-M-H

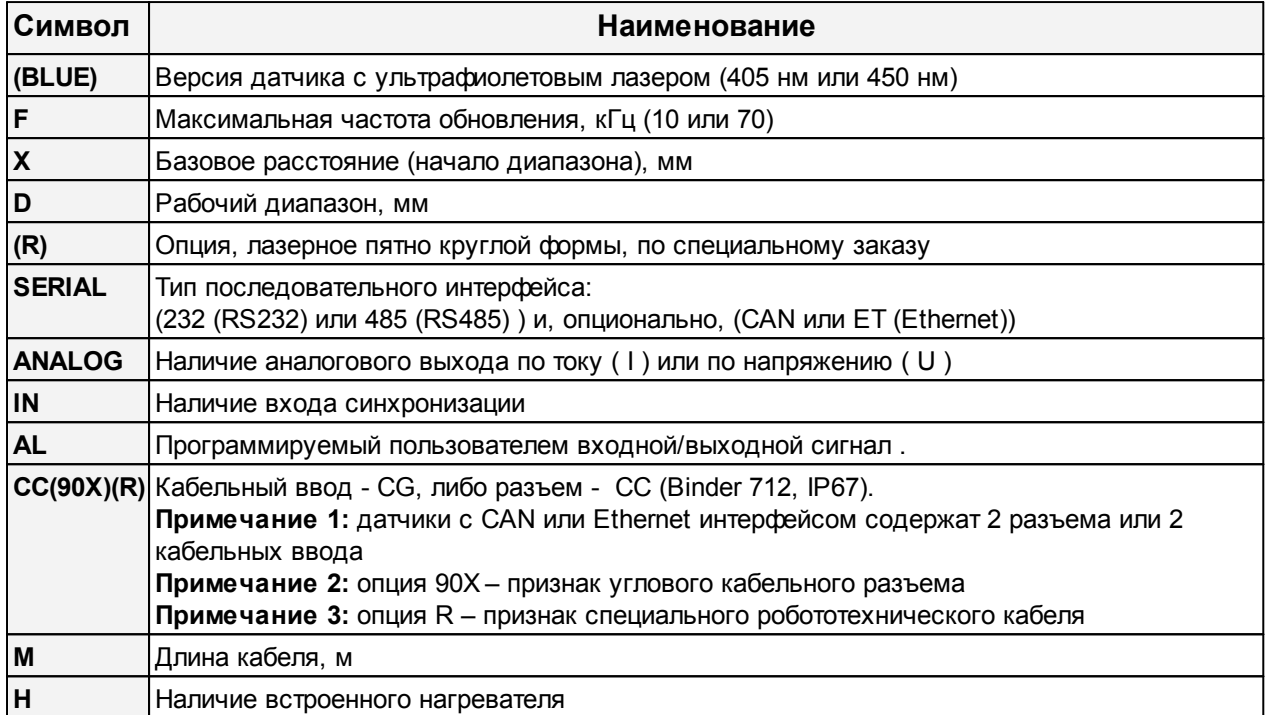

**Пример**. РФ600.10-380/1000-232-I-IN-AL-ССR90А-3 – датчик РФ600, максимальная рабочая частота 9.4 кГц, базовое расстояние – 380 мм, рабочий диапазон - 1000 мм, последовательный порт RS232, есть токовый выход 4…20мА, есть вход синхронизации и AL-выход, угловой кабельный разъем, вариант установки разъема "А", робот-кабель, длина кабеля 3 м.

# <span id="page-7-1"></span>**7. Устройство и принцип работы**

В основу работы датчика положен принцип оптической триангуляции, рис.1. Излучение полупроводникового лазера 1 фокусируется объективом 2 на объекте 6. Рассеянное на объекте излучение объективом 3 собирается на CMOSлинейке 4. Перемещение объекта 6 – 6' вызывает соответствующее перемещение изображения. Процессор сигналов 5 рассчитывает расстояние до объекта по положению изображения светового пятна на линейке 4.

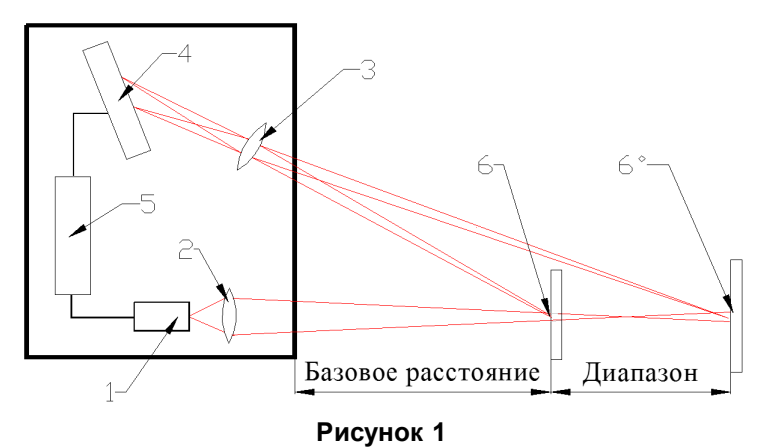

# <span id="page-8-0"></span>**8. Габариты и установка**

### **8.1. Габаритные и установочные размеры**

Габаритные и установочные размеры датчика РФ600 показаны на рисунках 2, 2.1 и 2.2. Корпус датчика выполнен из анодированного алюминия. На передней панели корпуса расположены два окна: одно – выходное, другое – для приема излучения, отраженного от контролируемого объекта. Для установки в оборудование корпус датчика содержит крепежные отверстия.

Датчик содержит разъем или кабельный ввод. Датчики с CAN или Ethernet интерфейсом содержат два разъема или два кабельных ввода.

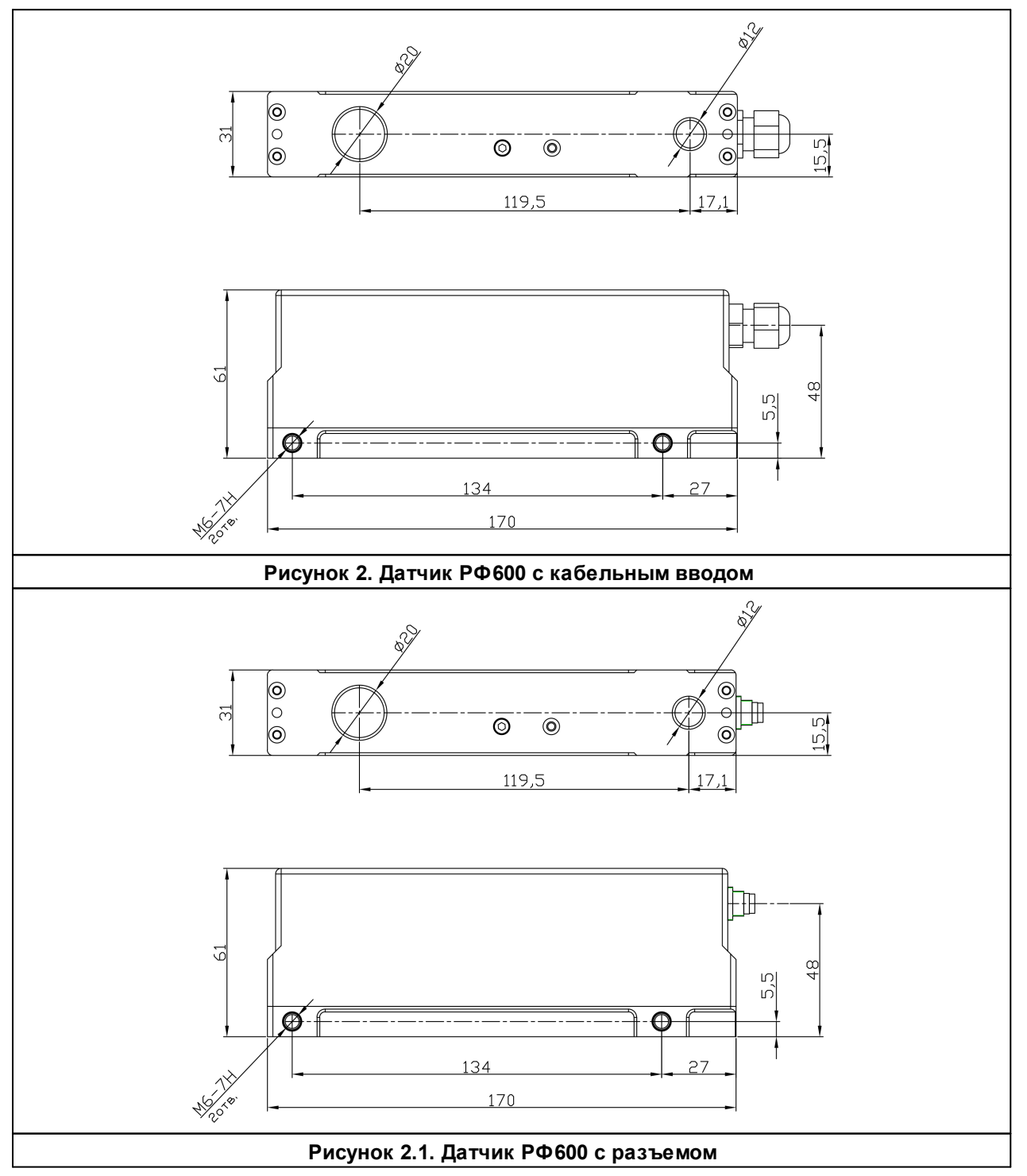

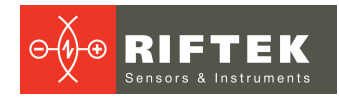

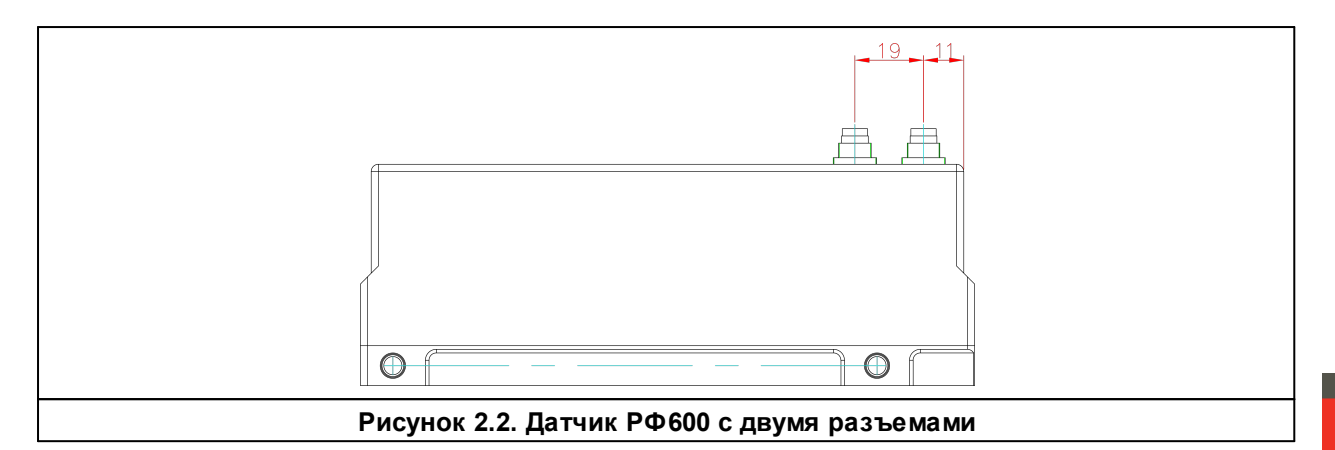

#### <span id="page-9-0"></span>**8.2. Общие требования к установке**

Датчик устанавливается таким образом, чтобы контролируемый объект располагался в зоне рабочего диапазона датчика. Кроме того, в области прохождения падающего на объект и отраженного от него излучения не должно находиться посторонних предметов.

При контроле объектов сложной формы и текстуры необходимо минимизировать попадание зеркальной составляющей отраженного излучения во входное окно датчика.

# <span id="page-9-1"></span>**9. Подключение**

#### **9.1. Назначение контактов разъемов**

Вид со стороны контактов разъемов, установленных на датчик, показан на рисунках (на датчике с одним разъемом установлен разъем №1):

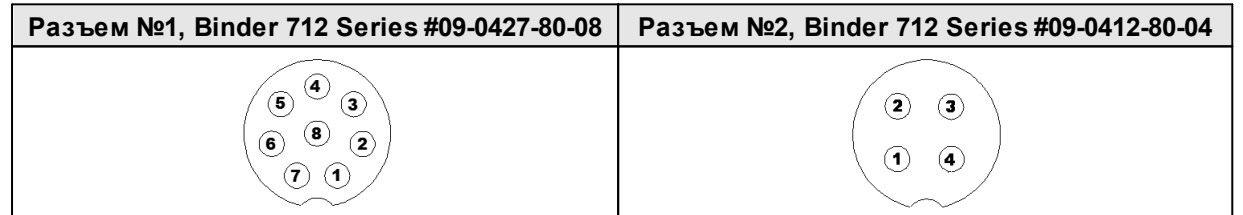

Назначение контактов приведено в таблицах: Разъем №1

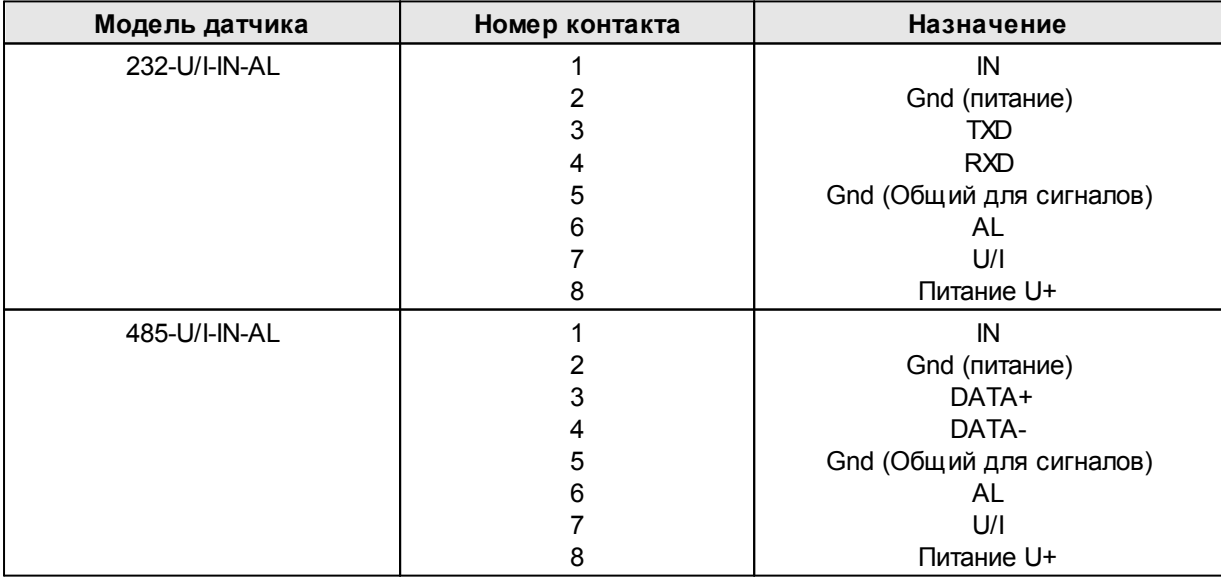

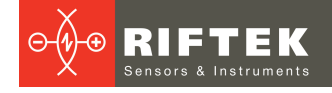

#### Разъем №2

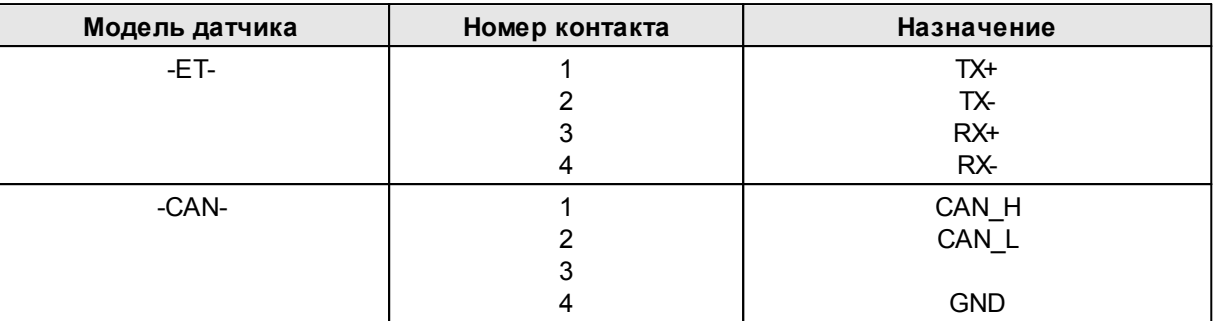

### <span id="page-10-0"></span>**9.2. Кабели**

Назначение проводников кабелей приведено в таблице: Кабель №1

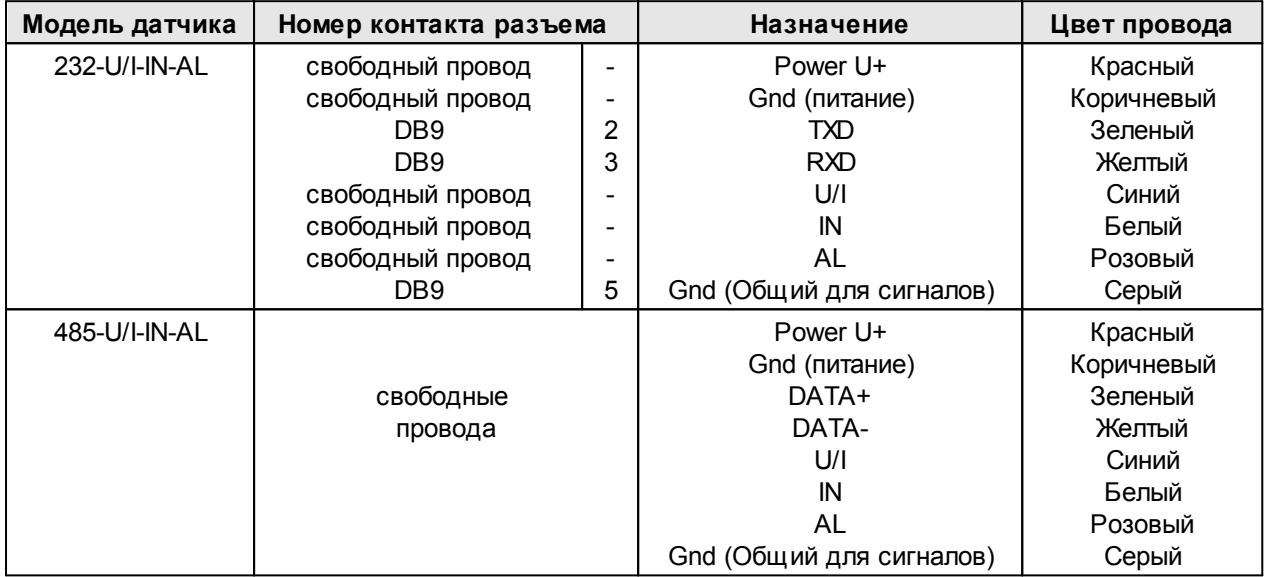

#### Кабель №2

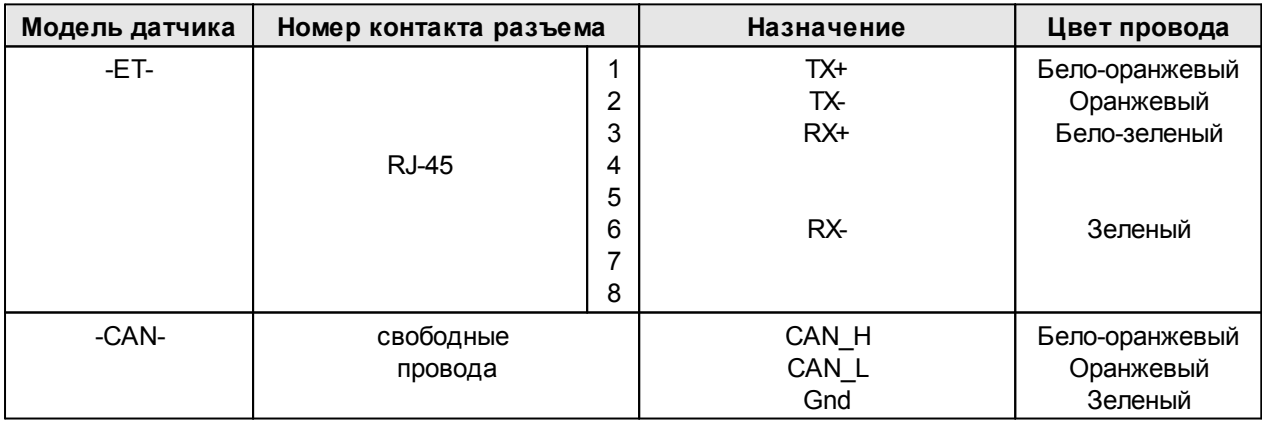

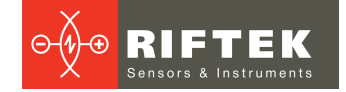

# <span id="page-11-0"></span>**10. Конфигурационные параметры**

Характер работы датчика определяют его конфигурационные параметры, изменение которых производится только путем передачи команд через последовательный порт RS232 или RS485. Основные параметры:

#### <span id="page-11-1"></span>**10.1. Предельное время накопления**

Интенсивность отраженного излучения, поступающего в датчик, зависит от свойств поверхности контролируемого объекта, поэтому мощность излучения лазера и время накопления излучения, падающего на CMOS-линейку, автоматически регулируются с целью получения оптимального сигнала и достижения максимальной точности измерения.

Параметр "предельное время накопления" задает величину предельно допустимого времени накопления линейки. Если интенсивность принимаемого датчиком излучения настолько мала, что за время накопления, равное предельному времени, не получен результат, датчик передает нулевое значение.

**Примечание 1.** От величины времени накопления приемной линейки зависит частота обновления результата. Максимальная частота (9,4 кГц) достигается для времени накопления <106 мкс (минимально возможное время накопления - 3 мкс). При увеличении времени накопления свыше 106 мкс частота обновления результата пропорционально уменьшается.

**Примечание 2.** Увеличение данного параметра расширяет возможности контроля слабоотражающих (диффузная составляющая) поверхностей, однако уменьшает частоту обновления результата измерения и увеличивает влияние внешней засветки (фона) на точность измерения. Предельное время накопления – 3200 мкс.

**Примечание 3.** Уменьшение данного параметра позволяет повысить результирующую частоту обновления результата, но может привести к снижению точности измерения.

#### <span id="page-11-2"></span>**10.2. Режим выборки**

Данный параметр задает один из двух вариантов выборки результата при работе датчика в режиме потока данных:

- · выборка по времени;
- · выборка по внешнему входу.

При установке режима выборки *по времени* датчик автоматически по последовательному интерфейсу передает результат измерения в соответствии с заданным интервалом времени (периодом выборки).

При установке режима выборки *по внешнему входу* датчик передает результат при переключении входа внешней синхронизации (вход IN), перепад вниз, с учетом установленного коэффициента деления.

#### <span id="page-11-3"></span>**10.3. Период выборки**

Если установлен режим выборки по времени, то параметр "период выборки" определяет интервал времени, через который датчик должен автоматически передавать результат измерения. Значение интервала времени задается в дискретах по 1 мкс.

Если установлен режим выборки по внешнему входу, то параметр "период выборки" определяет коэффициент деления для входа внешней синхронизации. *Например*, если параметр равен 100, данные по последовательному интерфейсу передаются с приходом на вход IN датчика каждого 100-го импульса синхронизации.

Примечание 1. Необходимо отметить, что параметры "режим выборки" и "период выборки" управляют только передачей данных. Алгоритм работы датчика построен таким образом, что собственно измерения выполняются постоянно с максимально возможным темпом, определяемым временем накопления, результат измерения заносится в буфер и хранится в нем до поступления нового результата. Указанные параметры определяют способ выдачи результата из этого буфера.

Примечание 2. Если для приема результата используется последовательный интерфейс, то при задании малых интервалов периода выборки следует учитывать время, необходимое для передачи данных на выбранной скорости передачи. Если время передачи превосходит период выборки, то именно оно будет определять темп передачи данных. Расчет времени, необходимого для передачи результата, представлен в п. 11.7.4.

Примечание 3. Необходимо учитывать, что датчики отличаются некоторым разбросом параметров внутреннего генератора, что влияет на точность периода выборки по времени.

#### <span id="page-12-0"></span> $10.4.$ Точка нуля

Данный параметр задает начало отсчета в абсолютной системе координат в любой точке в пределах рабочего диапазона. Начало отсчета может устанавливаться как программно, путем передачи соответствующей команды, так и аппаратно, путем подачи нулевого потенциала на вход AL (предварительно данный вход должен быть установлен в режим обнуления результата). При изготовлении датчика базовое расстояние задается с некоторой неопределенностью и при необходимости возможно более точное задание начала координат.

#### <span id="page-12-1"></span>Режим работы линии AL  $10.5.$

Данная линия может работать в одном из восьми режимов, определяемых значением конфигурационного параметра:

- режим индикации выхода за диапазон;
- режим взаимной синхронизации (ведомый);
- режим взаимной синхронизации (ведущий);
- режим аппаратной установки начала отсчета;
- режим аппаратного выключения/включения лазера;
- режим энкодера;
- режим входа;
- режим сброса счетчика пакетов Ethernet.

В режиме "Индикация выхода за диапазон" на линии AL устанавливается низкий уровень, если контролируемый объект находится в пределах рабочего диапазона датчика (в пределах заданного окна в диапазоне), и высокий уровень, если в пределах рабочего диапазона (в пределах заданного окна) объект отсутствует. Например, в таком режиме данную линию можно использовать для управления исполнительным механизмом (реле), срабатывающим при нахождении (отсутствии) объекта в заданном диапазоне (рис. 3.1).

Режим "Взаимная синхронизация" позволяет синхронизировать моменты измерения двух и более датчиков. Режим удобно использовать при контроле одного объекта несколькими датчиками. например, при измерении толшины. На аппаратном уровне синхронизация датчика осуществляется путем объединения линий AL (рис. 3.2). Предварительно с помощью программы параметризации один из датчиков устанавливается "Master"  $\mathbf{B}$ режим (ведущий), остальные режим  $\mathbf{B}$ "Slave" (ведомый).

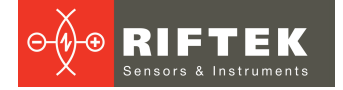

В режиме *"Аппаратная установка начала отсчета"* установка начала координат в текущую точку (рис. 3.3) происходит после импульса на линии AL\*.

В режиме *"Аппаратное выключение/включение лазера"* выключение/включение лазера (рис. 3.3) происходит после импульса на линии AL\*.

В режиме *"Энкодера"* линия AL и линия IN работают как входы квадратурных сигналов. В этом режиме к этим линиям можно подключить энкодер и измерения датчика будут синхронизированы с энкодером.

В режиме *"Входа"* состояние линии AL передается в статусном слове в пакете Ethernet.

В режиме *"Сброса счетчика пакетов Ethernet"* сброс счетчика пакетов Ethernet (рис. 3.3) происходит после импульса на линии AL\*.

**\* Примечание.** Импульсом на линии AL является следующая последовательность: удержание низкого уровня линии AL в течении 100 мкс и более, затем удержание высокого уровня линии AL в течении 100 мкс.

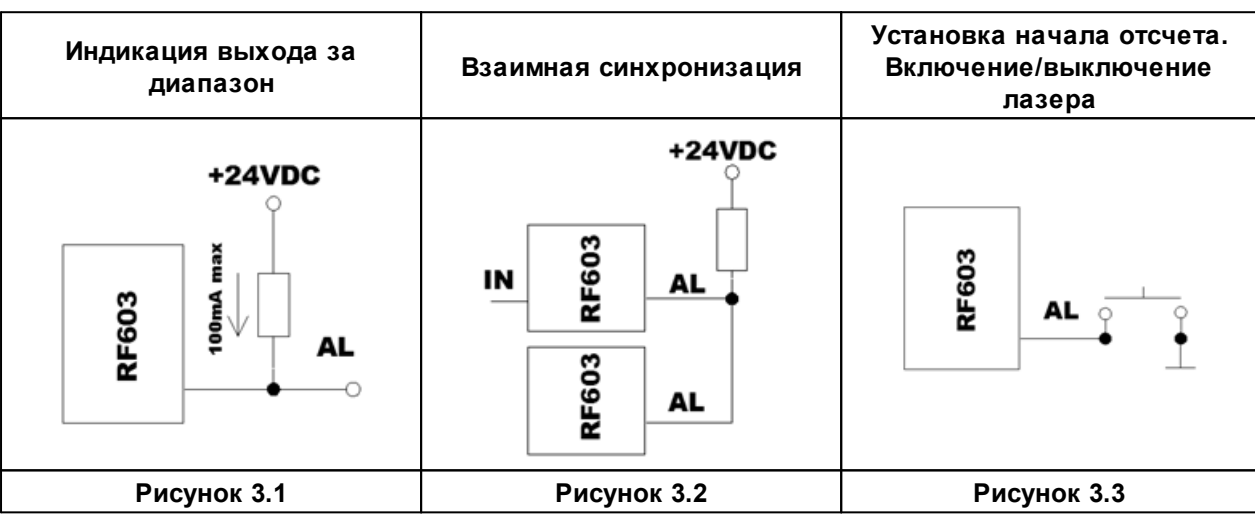

#### <span id="page-13-0"></span>**10.6. Удержание результата**

Если датчик не обнаруживает объект или если достоверный результат не может быть получен, то передается нулевое значение. Данный параметр задает время, в течение которого передается не нулевое значение, а последний достоверный результат. Дискретность задания времени удержания – 5 мс.

#### <span id="page-13-1"></span>**10.7. Способ усреднения результата**

Данный параметр определяет один из двух способов усреднения результатов измерений, выполняемых непосредственно в датчике:

· усреднение по количеству результатов;

· усреднение по времени.

При установке усреднения *по количеству результатов* вычисляется скользящее среднее.

При установке усреднения *по времени* получаемые результаты усредняются в течение заданного интервала времени.

#### <span id="page-13-2"></span>**10.8. Количество усредняемых значений/время усреднения**

Данный параметр определяет количество исходных результатов, по которым берется среднее для формирования выходного значения (усреднение по количеству результатов) или период времени усреднения (дискретность - 5 мс).

Применение усреднения позволяет уменьшить выходной шум и повысить разрешающую способность датчика.

Усреднение по количеству результатов не влияет на темп обновления данных в выходном буфере датчика.

При усреднении по времени данные в выходном буфере обновляются с темпом, равным периоду усреднения.

**Примечание.** Максимальное значение параметра - 127.

#### <span id="page-14-0"></span>**10.9. Таблица заводских значений параметров**

Датчики поставляются с параметрами, значения которых представлены в таблице:

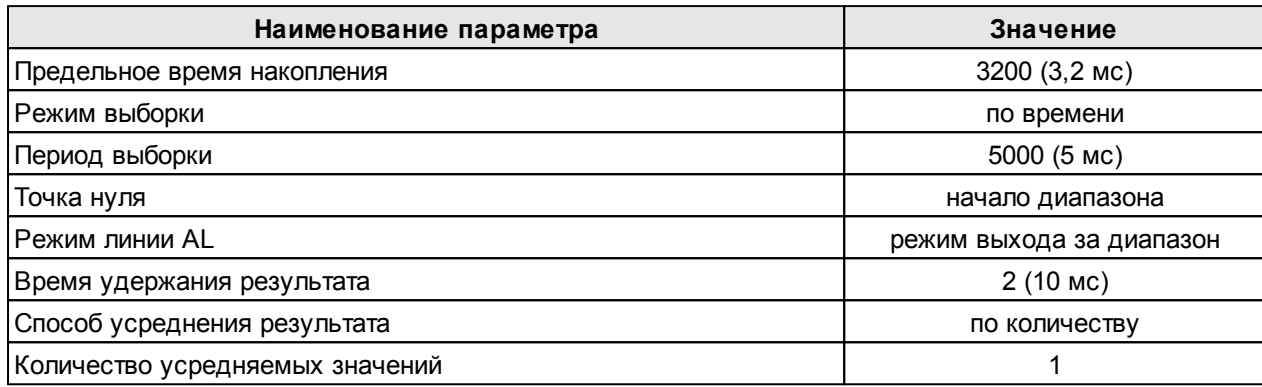

Параметры хранятся в энергонезависимой памяти датчика. Корректное изменение параметров производится с помощью программы параметризации, поставляемой с датчиком, либо программой пользователя.

# <span id="page-14-1"></span>**11. Описание интерфейсов RS232 и RS485**

Обмен данными с датчиком осуществляется в двоичном формате по протоколам RIFTEK или Modbus RTU в двоичном формате, либо в формате ASCII. Выбор протокола или формата данных осуществляется с помощью программы параметризации датчика.

### <span id="page-14-2"></span>**11.1. Порт RS232**

Порт RS232 обеспечивает подключение "точка-точка" и позволяет подключать датчик непосредственно к RS232 порту компьютера, либо контроллера.

### <span id="page-14-3"></span>**11.2. Порт RS485**

Порт RS485 в соответствии с принятым сетевым протоколом и аппаратными возможностями позволяет подключить датчики к одному устройству сбора информации по схеме "общая шина". В "общей шине" может находиться до 127 датчиков.

#### <span id="page-14-4"></span>**11.3. Формат последовательной посылки данных**

Посылка данных имеет следующий формат:

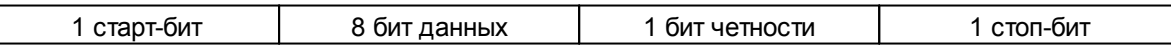

#### <span id="page-14-5"></span>**11.4. Режимы передачи данных**

По данным интерфейсам результаты можно получить двумя способами:

- · по разовым запросам;
- автоматически потоком данных.

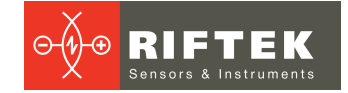

#### <span id="page-15-0"></span> $11.5.$ Типы сеансов связи

Протокол обмена построен на сеансах связи, которые инициируются только внешним устройством, "мастером" (ПК, контроллер). Существуют сеансы связи двух видов, которые имеют следующую структуру:

- 1) "запрос", ["сообщение"] ["ответ"], в квадратных скобках указаны необязательные элементы.
- 2) "запрос" "поток данных" ["запрос"].

#### <span id="page-15-1"></span> $11.6.$ Конфигурационные параметры интерфейсов

#### $11.6.1.$ Скорость передачи данных через последовательный порт

скорость Данный параметр определяет передачи данных **NO** последовательному интерфейсу в дискретах по 2400 бит/с. Например, значение параметра, равное 4, задает скорость передачи 2400\*4 = 9600 бит/с.

Примечание. Максимальная скорость передачи по интерфейсу RS232 и RS485 - 921,6 кбит/с.

#### <span id="page-15-2"></span> $11.6.2.$ Сетевой адрес

Данный параметр определяет сетевой адрес датчика, оснащенного интерфейсом RS485.

Примечание. Сетевой протокол передачи данных предполагает наличие в сети одного "мастера", которым может быть компьютер или другое устройство сбора информации, и от 1 до 127 "помощников" (датчик серии РФ603), поддерживающих этот протокол.

Каждому "помощнику" задается уникальный данной ДЛЯ сети идентификационный код - адрес устройства. Адрес устройства используется при формировании запросов по сети. Каждый из помощников принимает запросы, содержащие его личный адрес, а также адрес "0", который является широковещательным и может быть использован для формирования групповых команд, например, для одновременного защелкивания значений всех датчиков, а также при работе с одним датчиком (как с портом RS232, так и с портом RS485).

#### <span id="page-15-3"></span> $11.6.3.$ Таблица заводских значений параметров

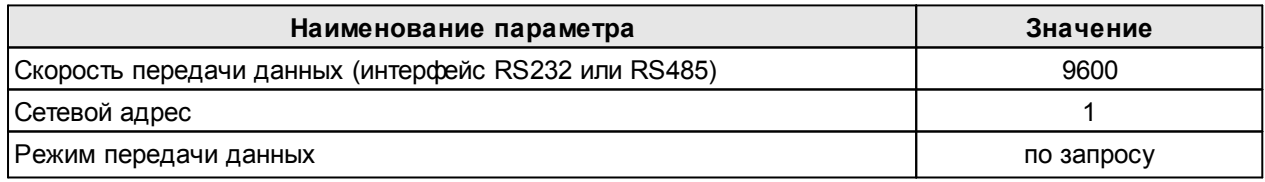

#### <span id="page-15-4"></span> $11.7.$ Протокол RIFTEK (двоичный формат)

#### $11.7.1.$ Запрос

"Запрос" — это деухбайтная посылка, полностью определяющая сеанс обмена, которая может передаваться в сеансе связи "мастером". Посылка "запроса" - единственная из всех посылок сеанса связи, в которой в первом посылаемом байте старший бит установлен в 0, поэтому она служит для синхронизации начала сеанса. Кроме того, она содержит адрес устройства (ADR), код запроса (COD) и. возможно. сообщение IMSGI.

Формат запроса "мастера":

16

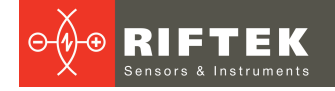

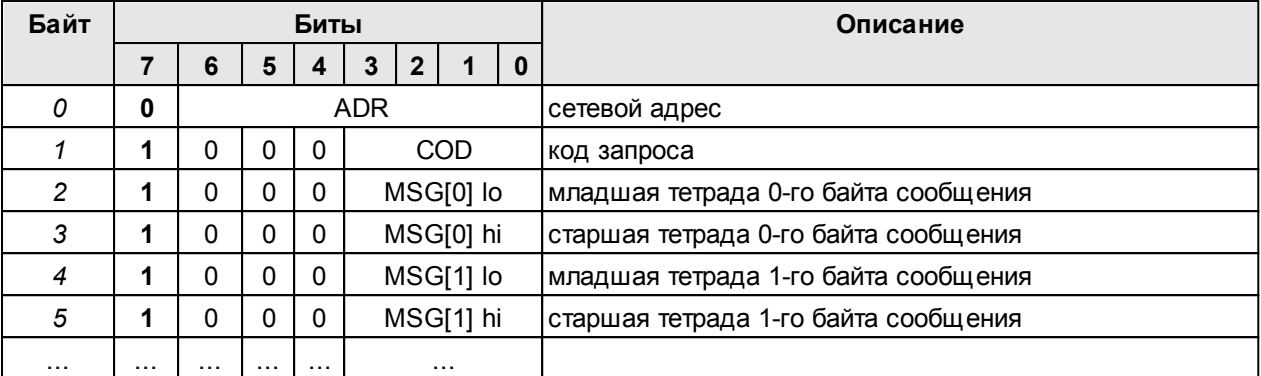

#### <span id="page-16-0"></span>**11.7.2. Ответ**

**17**

"Ответ" — это пакеты данных, которые могут передаваться в сеансе связи "помощником".

Все посылки пакета сообщения содержат 1 в старшем разряде. *Данные в посылках передаются потетрадно*. При передаче байта сначала передается младшая тетрада, затем старшая. При передаче многобайтных значений передача начинается с младшего байта.

При передаче "ответа" в посылку данных добавляются:

- · бит (SB), характеризующий обновление результата. Если бит равен "1" это означает, что результат в буфере передачи обновлен, если бит равен "0" передается не обновленный результат (см. Примечание 1, п. [10.3.\)](#page-11-3). При передаче параметров бит SB равен "0";
- · два бита циклического двоичного счетчика пакетов (CNT). Значения битов счетчика пакетов одинаковы для всех посылок одного пакета. Значение счетчика пакетов инкрементируется при передаче каждого пакета и используется для формирования (сборки) пакета, а также контроля потери пакетов при приеме потока данных.

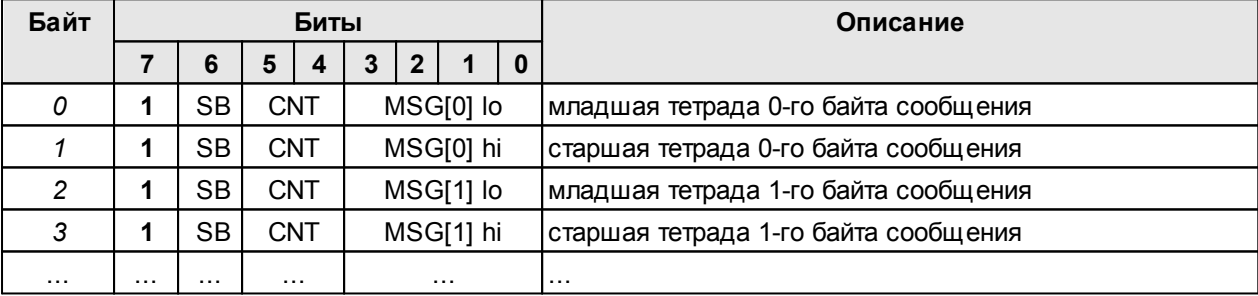

Формат посылки данных ответа "помощника" для передачи сообщения MSG:

#### <span id="page-16-1"></span>**11.7.3. Поток данных**

"Поток данных" — это бесконечная последовательность пакетов данных, передаваемая "помощником" "мастеру", которая может быть прервана новым запросом. При передаче "потока данных" один из "помощников" полностью захватывает канал передачи данных, однако при выдаче "мастером" любого нового запроса по любому адресу передача потока прекращается. Существует и специальный запрос прекращения потока.

#### <span id="page-16-2"></span>**11.7.4. Скорость передачи результата**

Скорость передачи результата (Output rate, "OR") зависит от установленной скорости интерфейса (Baud rate, "BR") и рассчитывается следующим образом:

OR = 1 / (44/BR+1\*10<sup>-5</sup>) Гц.

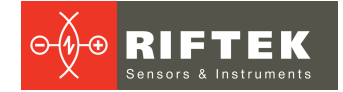

Например, при BR=460800 бит/с OR = 9,4 кГц.

#### <span id="page-17-0"></span>**11.7.5. Таблица кодов запросов**

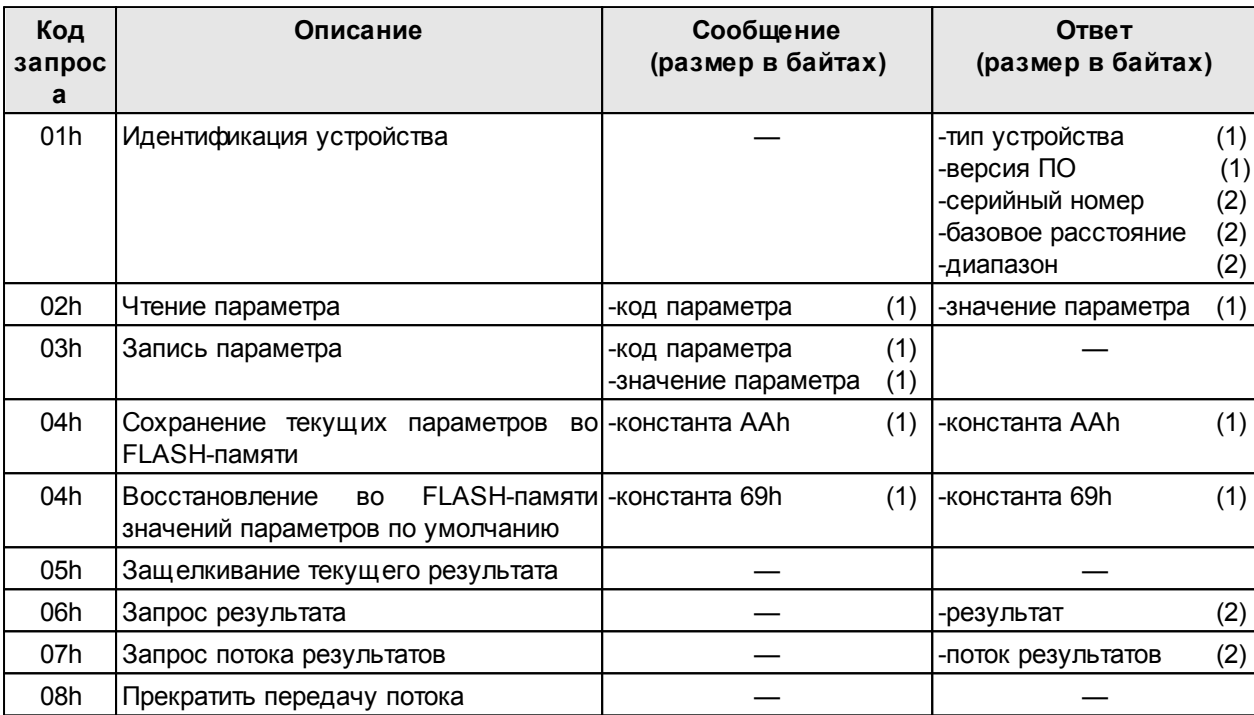

### <span id="page-17-1"></span>**11.7.6. Список параметров**

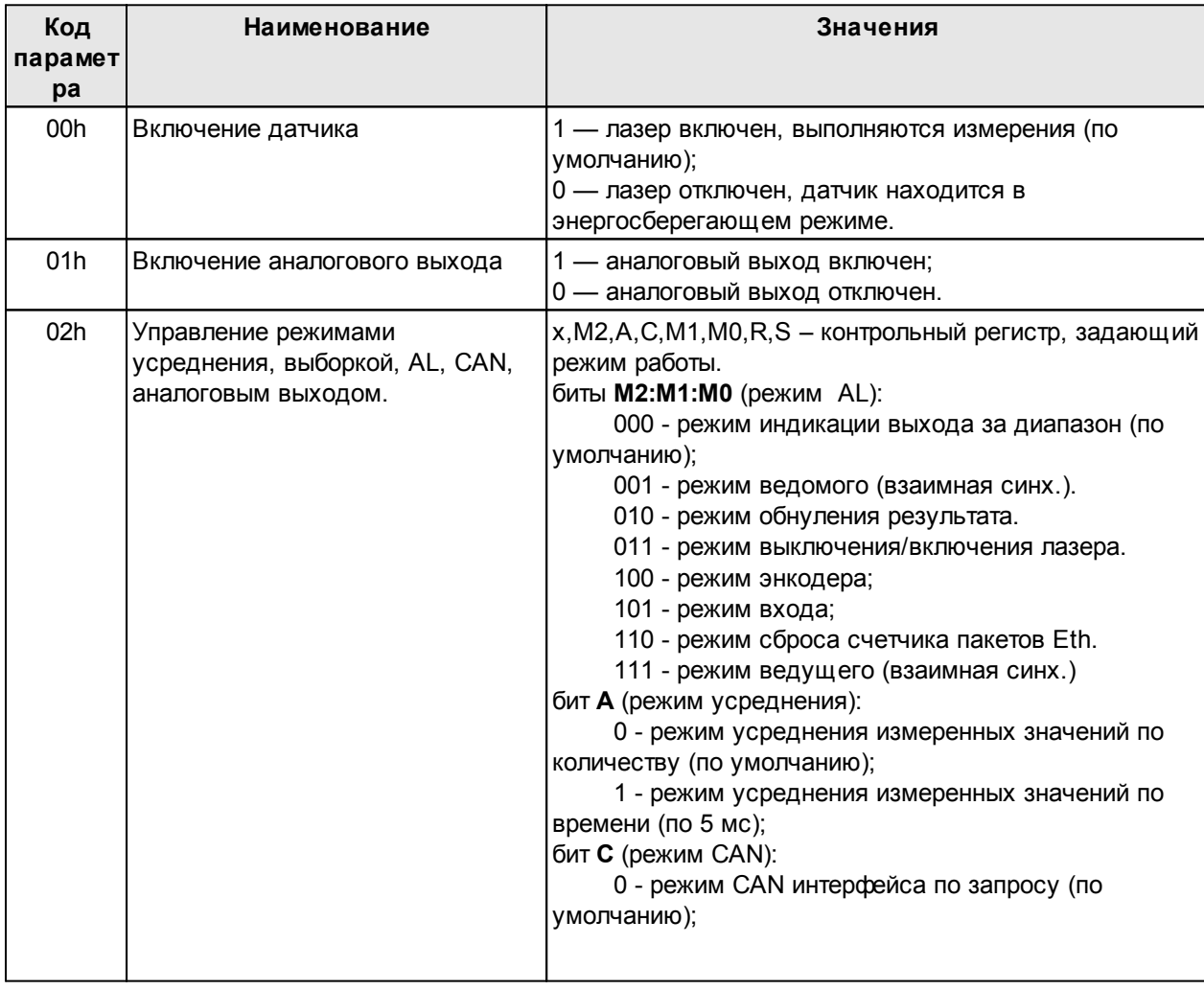

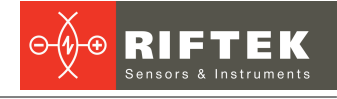

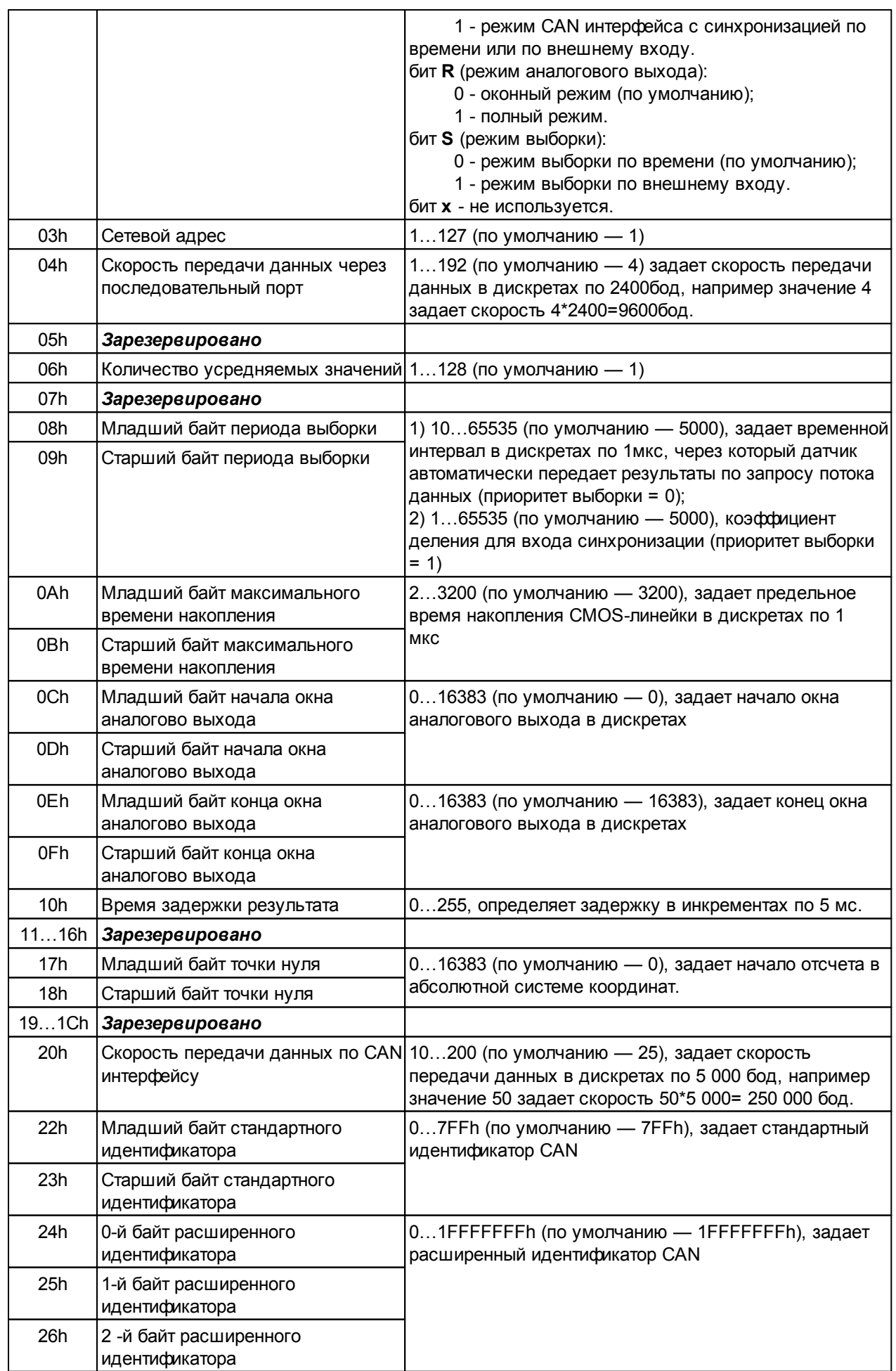

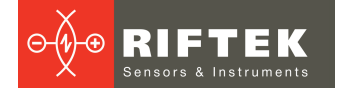

**20**

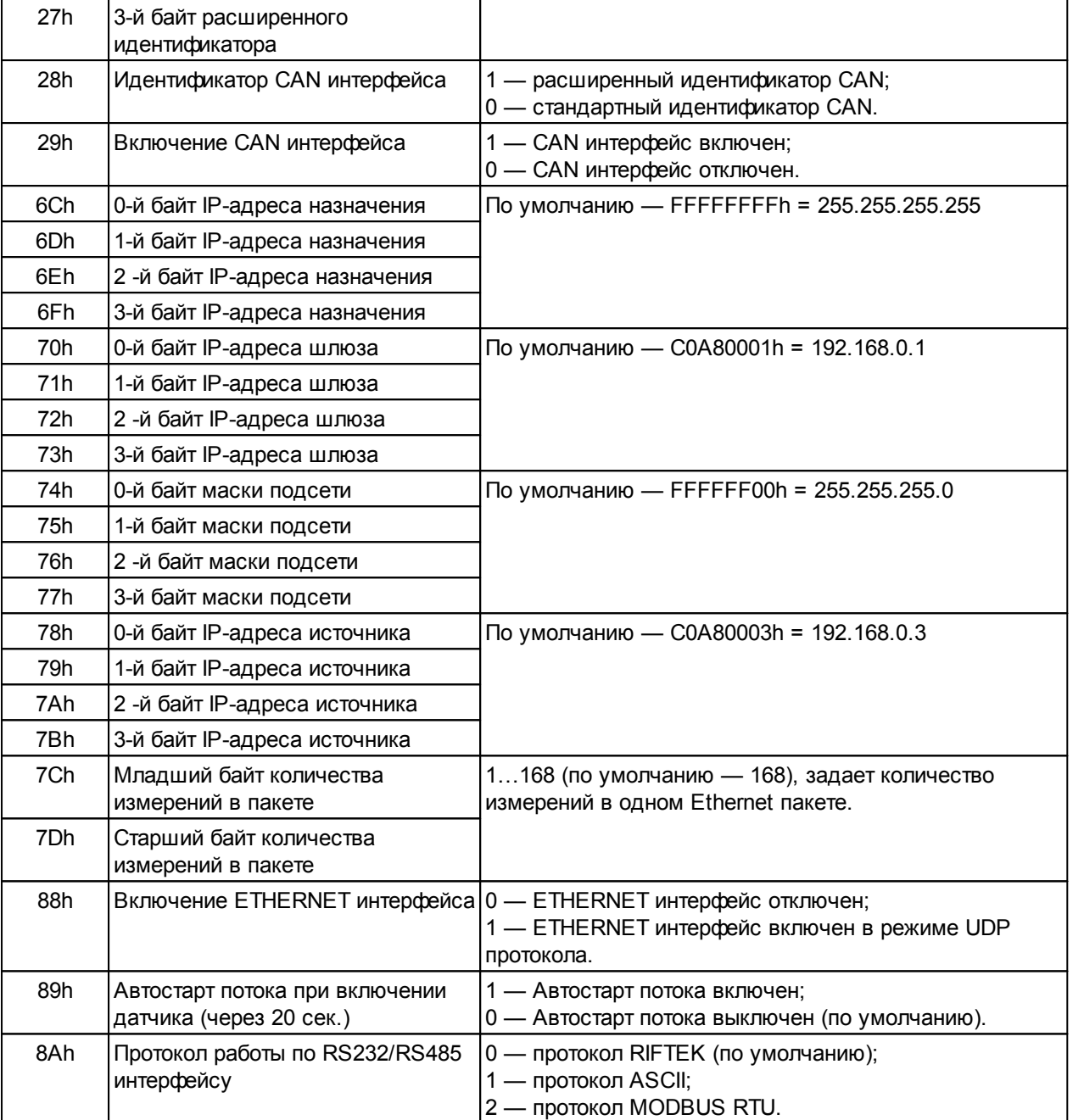

#### <span id="page-19-0"></span>**11.7.7. Примечания**

- · Все значения представлены в двоичном виде.
- · Базовое расстояние и диапазон задаются в миллиметрах.
- · Значение передаваемого датчиком результата (D) нормировано таким образом, чтобы полному диапазону датчика (S в мм) соответствовала величина 4000h (16384), поэтому результат в миллиметрах получают по следующей формуле:

#### **X=D\*S/4000h (мм)** (1)

· По специальному запросу (05h) текущий результат, может быть, защелкнут в выходном буфере, где он будет оставаться в неизменном виде до прихода запроса передачи данных. Этот запрос может быть передан всем датчикам в сети одновременно в широковещательном режиме для синхронизации момента съема данных со всех датчиков.

- При работе с параметрами следует иметь в ввиду, что при выключенном питании параметры хранятся в энергонезависимой FLASH-памяти датчика. При включении питания они считываются в оперативную память контроллера датчика. Команда записи новых параметров меняет только их текущие значения в оперативной памяти. Для того чтобы эти изменения сохранились при следующем включении питания, необходимо выполнить специальную команду сохранения текущих значений параметров во FLASHпамяти.
- Параметры, которые имеют размерность более одного байта, должны сохраняться, начиная со старшего байта и заканчивая младшим.
- ВНИМАНИЕ! Не рекомендуется выполнять конфигурирование сетевых адресов датчиков, включенных в сеть по схеме "общая шина" RS485.

#### <span id="page-20-0"></span> $11.7.8.$ Примеры сеансов связи

1) Запрос "идентификация устройства".

Условия: адрес устройства - 1, код запроса - 01h, тип устройства - 63 (3Fh), версия ПО - 144 (90h), серийный номер - 17185 (4321h), базовое расстояние - 80мм (0050h), диапазон - 50мм (0032h), номер пакета CNT - 1, флаг обновления результата  $SB - 0$ 

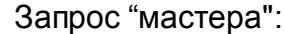

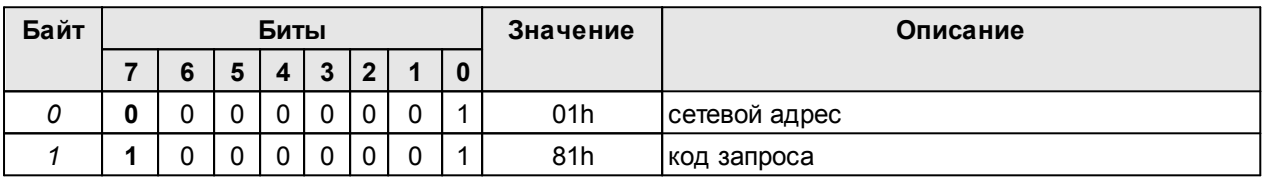

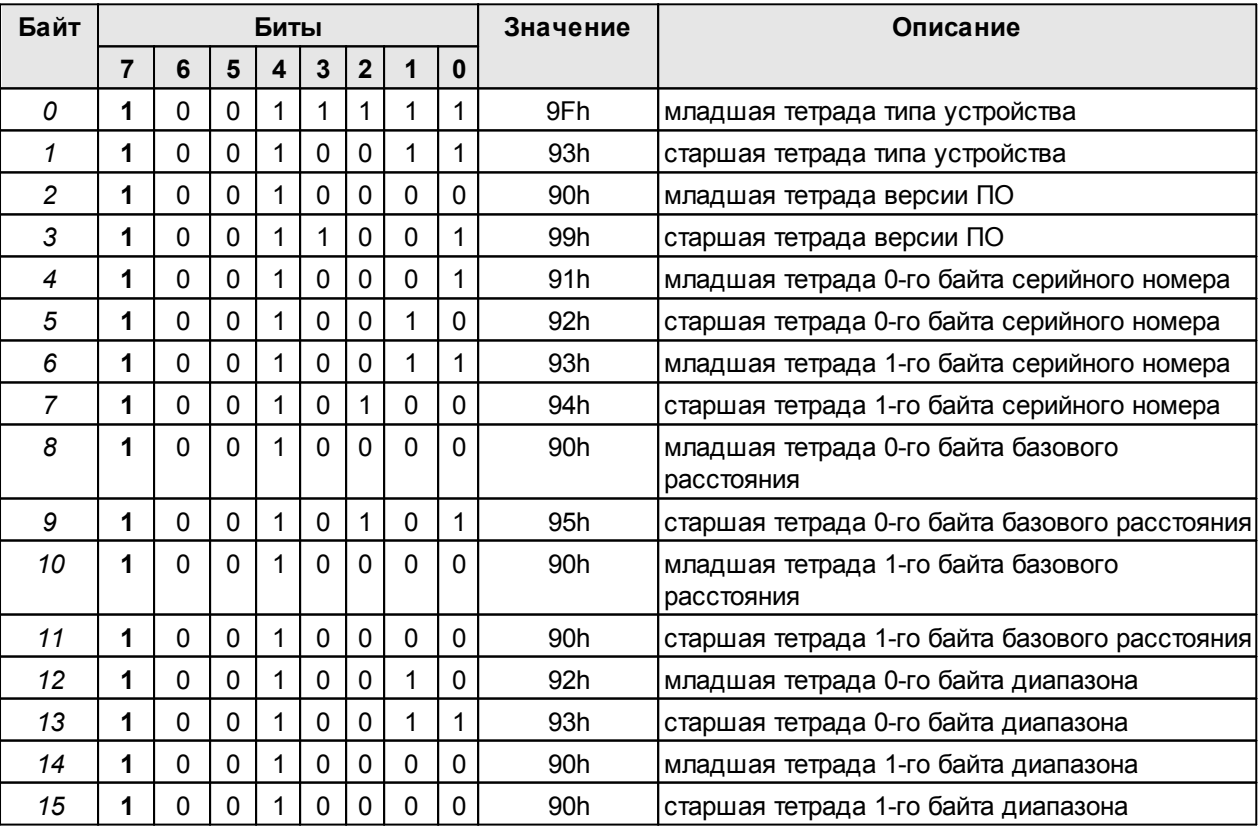

Ответ "помощника":

2) Запрос "Чтение параметра".

Условия: адрес устройства -1, код запроса - 02h, код параметра - 05h, значение параметра - 04h. номер пакета CNT - 2. флаг обновления результата SB - 0.

#### Запрос "мастера":

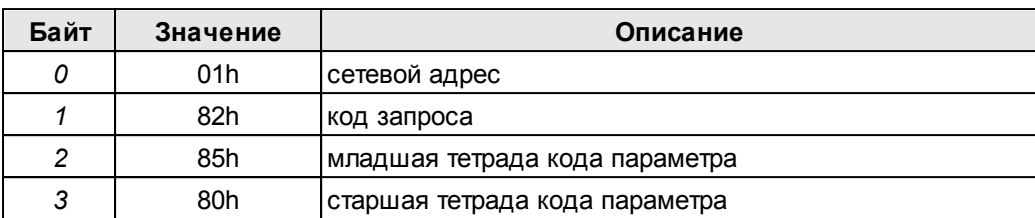

Ответ "помощника":

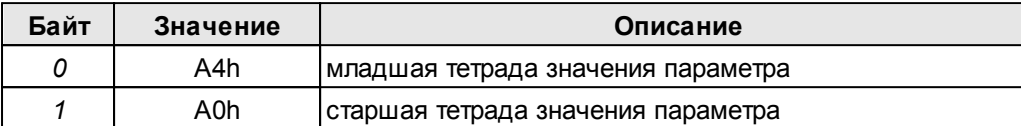

3) Запрос "Запрос результата".

Условия: адрес устройства - 1, значение результата - 677 (02A5h), номер пакета CNT - 3, флаг обновления результата SB - 1.

Запрос "мастера":

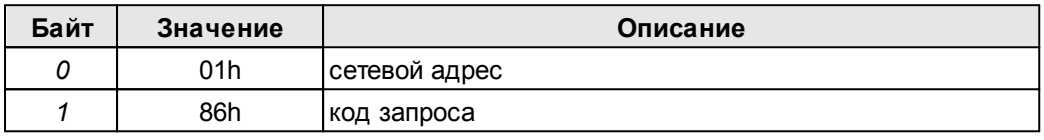

Ответ "помощника":

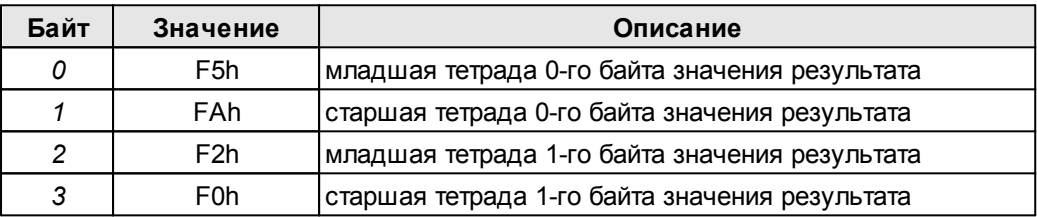

Измеренное смещение (мм) (например, для датчика с диапазоном 50 мм): X=677(02A5h)\*50/16384 = 2.066 мм.

4) Запрос "Запись режима выборки "синхронизация по внешнему входу".

Условия: адрес устройства - 1, код запроса - 03h, код параметра - 02h, значение параметра - 01h.

Запрос "мастера":

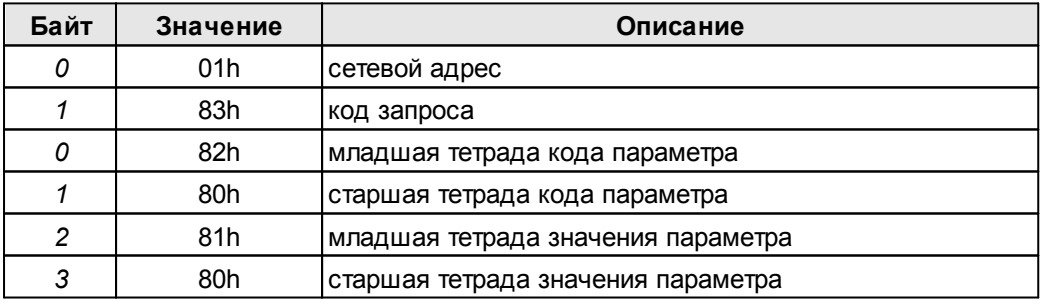

5) Запрос "Запись периода выборки".

Условия: период выборки - 1234 (3039h), адрес устройства - 1, код запроса - 03h, код параметра - 09h (первый или старший байт), значение параметра - 30h. Запрос "мастера":

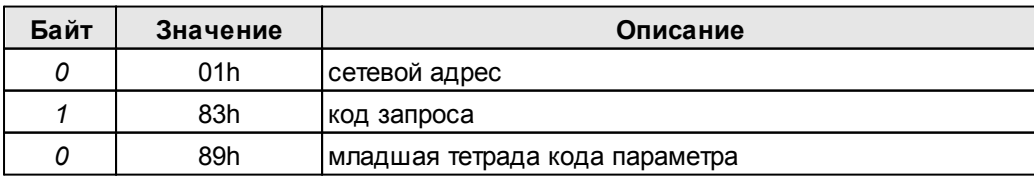

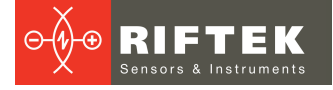

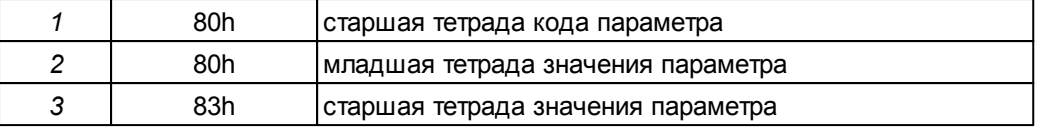

и для младшего байта, код параметра – 08h, значение параметра – 39h. Запрос "мастера":

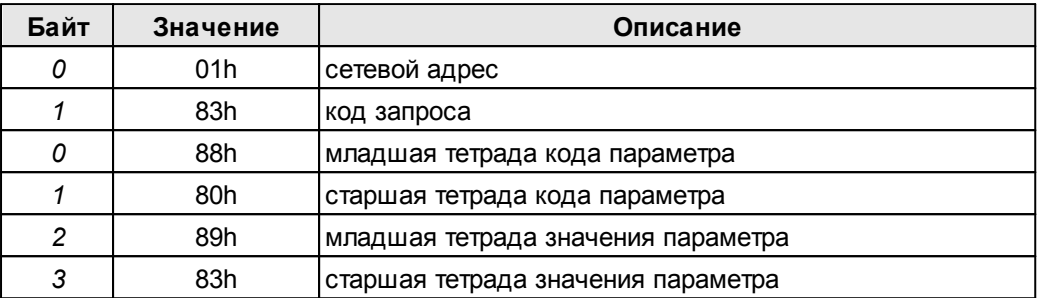

## <span id="page-22-0"></span>**11.8. Протокол Modbus RTU (двоичный формат)**

### **11.8.1. Регистры чтения - Input Registers (Read only)**

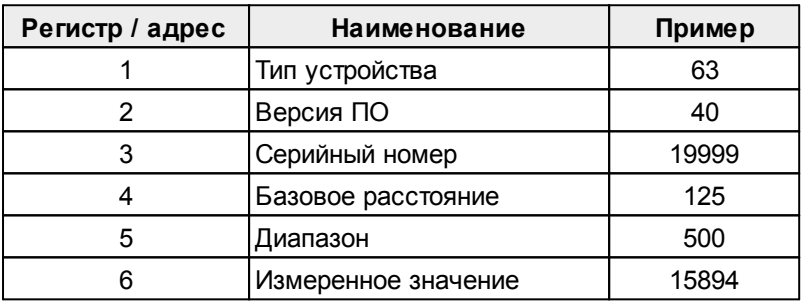

### <span id="page-22-1"></span>**11.8.2. Регистры чтения/записи - Holding Registers (Read/Write)**

![](_page_22_Picture_629.jpeg)

![](_page_23_Picture_0.jpeg)

![](_page_23_Picture_787.jpeg)

![](_page_24_Picture_1.jpeg)

![](_page_24_Picture_784.jpeg)

### <span id="page-24-0"></span>**11.9. Формат ASCII**

Обмен данными с датчиком в формате ASCII возможен при подключении по интерфейсам RS232 или RS485. Команда всегда состоит из кода запроса (см. таблицу), за которым следуют символы CR и LF. Описание команд и структура ответов датчика приведены ниже.

![](_page_24_Picture_785.jpeg)

![](_page_24_Picture_786.jpeg)

![](_page_25_Picture_1.jpeg)

![](_page_25_Picture_992.jpeg)

![](_page_26_Picture_1.jpeg)

![](_page_26_Picture_626.jpeg)

# <span id="page-26-0"></span>**12. Описание CAN интерфейса**

CAN интерфейс используется только для получения данных. Параметризация датчиков осуществляется по интерфейсу RS232.

#### <span id="page-26-1"></span>**12.1. Режимы передачи данных**

Датчик может работать в режимах:

- · Нет передачи.
- · *Режим по запросу*. В этом режиме каждый из датчиков принимает кадр удаленного запроса данных (Remote Frame), содержащий его идентификатор, и отвечает кадром данных (Data Frame) с тем же самым идентификатором.
- · *Режим потока*. При работе в режиме потока каждый из датчиков автоматически передает кадр данных (Data Frame) со своим идентификатором в соответствии с установленным режимом выборки по времени или по внешнему входу (см. п. [10.2\)](#page-11-2) и соответствующим периодом выборки (см. п. [10.3](#page-11-3)).

#### <span id="page-26-2"></span>**12.2. Конфигурационные параметры**

#### **12.2.1. Скорость передачи по CAN интерфейсу**

Данный параметр определяет скорость передачи данных по СAN интерфейсу в дискретах по 5000 бит/с. *Например*, значение параметра, равное 50, задает скорость передачи 5000\*50 = 250000 бит/с.

**Примечание.** Максимальная скорость передачи по CAN интерфейсу – 1 Мбит/с.

#### <span id="page-26-3"></span>**12.2.2. Идентификаторы**

Датчик, оборудованный портом CAN 2.0B, поддерживает обмен данными стандартными кадрами (с 11-разрядным идентификаторами) и расширенными кадрами (с 29-разрядным идентификаторами). Каждому датчику задается стандартный или расширенный идентификатор, уникальный для данной сети. Количество датчиков в сети – до 112.

![](_page_27_Picture_1.jpeg)

#### <span id="page-27-0"></span>Таблица заводских значений параметров  $12.3.$

![](_page_27_Picture_42.jpeg)

#### <span id="page-27-1"></span>Формат передаваемого кадра  $12.4.$

Датчик передает кадр длиной 8 байт:

![](_page_27_Picture_43.jpeg)

Расчет результата производится по формуле 1 (см. п. 11.7.7).

#### <span id="page-27-2"></span> $13.$ Описание CANopen интерфейса

#### $13.1.$ Коммуникационный профиль

![](_page_27_Picture_44.jpeg)

![](_page_28_Picture_1.jpeg)

![](_page_28_Picture_630.jpeg)

![](_page_29_Picture_1.jpeg)

# <span id="page-29-0"></span>**13.2. Профиль DS406**

![](_page_29_Picture_806.jpeg)

# <span id="page-29-1"></span>**13.3. Профиль изготовителя**

![](_page_29_Picture_807.jpeg)

![](_page_30_Picture_1.jpeg)

![](_page_30_Picture_690.jpeg)

\* UI8 = Unsigned8, UI16 = Unsigned16, UI32 = Unsigned32, VS = VisibleString.

\*\* ro = read only, rw = read / write, const = constant.

# <span id="page-30-0"></span>**14. Описание Ethernet интерфейса**

Ethernet интерфейс используется только для передачи данных. Параметризация датчиков осуществляется по интерфейсу RS232 или RS485.

#### <span id="page-30-1"></span>**14.1. Режимы передачи данных**

Датчик может работать в режимах:

- · Нет передачи.
- · *Режим потока*. Сначала производится заполнение внутреннего буфера передачи датчика измеренными данными в соответствии с установленным режимом выборки по времени или по внешнему входу (см. п. [10.2](#page-11-2)) и соответствующим периодом выборки (см. п. [10.3\)](#page-11-3). После заполнения буфера (размер буфера по умолчанию – 168 измерений) датчик автоматически передает в сеть UDP пакет с данными, накопленными в этом буфере передачи.

### <span id="page-30-2"></span>**14.2. Таблица заводских значений параметров**

![](_page_30_Picture_691.jpeg)

### <span id="page-30-3"></span>**14.3. Формат пакета данных**

Датчик передает IP порту назначения 603 пакет длиной 512 байт:

![](_page_30_Picture_692.jpeg)

![](_page_31_Picture_1.jpeg)

![](_page_31_Picture_658.jpeg)

**32**

Расчет результата производится по формуле 1 (см. п. [11.7.7\)](#page-19-0).

### <span id="page-31-0"></span>**14.4. Структура данных**

- · Результат измерения передается 16-ти разрядным словом, расчет результата производится по формуле 1 (см. п. [11.7.7\)](#page-19-0).
- · Размер слова состояния 1 байт.

Состояние бита SB характеризует обновление результата:

- если бит равен "1", то это означает, что к моменту прихода импульса внешней синхронизации (начала нового периода выборки) датчик обновил результат измерений;

- если бит равен "0", то передан не обновленный результат.

Состояние бита ALB характеризует состояние линии AL.

Состояние бита INB характеризует состояние входа IN, актуально только в режиме выборки по времени.

Биты 7..3 слова состояния зарезервированы и равны "0".

Формат слова состояния :

![](_page_31_Picture_659.jpeg)

- · Базовое расстояние датчика передается 16-ти разрядным словом с дискретностью 1 мм
- · Диапазон измерения датчика передается 16-ти разрядным словом с дискретностью 1 мм.
- · Циклический счетчик номера пакета имеет размерность один байт. Значение счетчика инкрементируется при передаче каждого пакета и используется для контроля потери пакетов при приеме данных.

## <span id="page-31-1"></span>**15. Аналоговые выходы**

Изменение сигнала на аналоговом выходе происходит синхронно с изменением результата, передаваемого по последовательному интерфейсу.

# <span id="page-32-0"></span>**15.1. Токовый выход 4…20 мА**

Схема подключения показана на рисунке. Значение нагрузочного резистора не должно превышать 500 Ом. Для уменьшения шума перед измерительным прибором рекомендуется установить RC фильтр. Величина конденсатора фильтра указана для максимальной частоты выборки датчика (9,4 кГц) и пропорционально увеличивается при уменьшении частоты.

![](_page_32_Figure_4.jpeg)

## <span id="page-32-1"></span>**15.2. Выход по напряжению 0…10 В**

Схема подключения показана на рисунке. Для уменьшения шума перед измерительным прибором рекомендуется установить RC фильтр. Величина конденсатора фильтра указана для максимальной частоты выборки датчика (9,4 кГц) и пропорционально увеличивается при уменьшении частоты.

![](_page_32_Figure_7.jpeg)

## <span id="page-32-2"></span>**15.3. Конфигурационные параметры**

#### **15.3.1. Диапазон аналогового выхода**

При работе с аналоговым выходом для повышения разрешения можно воспользоваться функцией "окно в рабочем диапазоне", которая позволяет выбрать в рабочем диапазоне датчика окно требуемых размеров и положения, в пределах которого будет масштабироваться весь диапазон аналогового выходного сигнала.

**Примечание.** В случае если начало диапазона аналогового сигнала задать большим по величине, чем конец этого диапазона, то это изменит направление нарастания аналогового сигнала.

#### <span id="page-32-3"></span>**15.3.2. Режим работы аналогового выхода**

При работе с функцией "окно в рабочем диапазоне" данный параметр задает режим работы аналогового выхода.

Аналоговый выход может находиться:

- · в оконном режиме или
- · в полном режиме.

*"Оконный режим"*. Весь диапазон аналогового выхода масштабируется в заданном окне. Вне окна на аналоговом выходе "0" .

*"Полный режим"*. Весь диапазон аналогового выхода масштабируется в заданном окне (рабочий диапазон). Вне заданного окна весь диапазон аналогового выхода автоматически масштабируется на весь рабочий диапазон датчика (диапазон чувствительности).

![](_page_33_Picture_1.jpeg)

### <span id="page-33-0"></span>**15.4. Таблица заводских значений параметров**

![](_page_33_Picture_403.jpeg)

# <span id="page-33-1"></span>**16. Программа параметризации**

### **16.1. Назначение**

Программное обеспечение RF60Х-SP предназначено для:

1) тестирования и демонстрации работы датчиков;

2) настройки параметров датчиков;

3) приема и накопления данных с датчика.

Ссылка для скачивания:

[https://riftek.com/upload/iblock/fc7/rf60x\\_sp\\_30\\_04\\_21.zip](https://riftek.com/upload/iblock/fc7/rf60x_sp_30_04_21.zip)

#### <span id="page-33-2"></span>**16.2. Установка программы**

Запустить файл **setup.exe** и следовать инструкциям мастера установки.

#### <span id="page-33-3"></span>**16.3. Установка соединения с датчиком (RS232/RS485)**

![](_page_33_Figure_15.jpeg)

После запуска программы появляется рабочее окно:

Для установки соединения по RS232/RS485 интерфейсам необходимо во вкладке **RS232/RS485 PC settings** панели **Interface configuration parameters**:

- · Выбрать СОМ-порт, к которому подключен датчик (виртуальный порт, в случае подключения датчика через USB-адаптер).
- · Выбрать скорость передачи (**Baud rate**), на которой работает датчик.
- · Выбрать, при необходимости, сетевой адрес датчика.
- · Нажать кнопку **Device identification**.

![](_page_34_Picture_1.jpeg)

Если установленные параметры соответствуют параметрам интерфейса датчика, программа выполнит идентификацию датчика, считает и отобразит его конфигурационные параметры:

![](_page_34_Figure_3.jpeg)

Если связь не установлена, выдается сообщение с предложением провести автоматический поиск датчика:

![](_page_34_Picture_457.jpeg)

- · В строке **Baud rate** установить диапазон поиска скорости передачи.
- · В строке **Net address** установить диапазон поиска сетевого адреса.
- · Нажать кнопку **Search**.

Программа выполнит автоматический поиск датчика путем перебора возможных скоростей, сетевых адресов и COM-портов ПК.

#### <span id="page-34-0"></span>**16.4. Проверка работоспособности датчика**

После успешной идентификации проверяем работоспособность датчика:

- · Устанавливаем объект в области рабочего диапазона датчика.
- · Нажатие кнопки **Request** выводит на панель индикации (**Current result**) результат единичного измерения. При этом реализуется тип запроса 06h (см. п. [11.7.5\)](#page-17-0).
- · Нажатие кнопки **Stream** переводит датчик в режим передачи потока данных. При этом реализуется тип запроса 07h (см. п. [11.7.5\)](#page-17-0).
- · Перемещая объект, наблюдаем изменение показаний.
- · В статусной строке в нижней части окна отображаются текущие скорость передачи и скорость обновления данных.

Нажатие кнопки **Stop stream** останавливает передачу данных.

![](_page_35_Picture_1.jpeg)

![](_page_35_Figure_2.jpeg)

### <span id="page-35-0"></span>**16.5. Подключение по Ethernet интерфейсу**

Для приема данных по Ethernet-интерфейсу:

- · во вкладке **Ethernet** отметить **Ethernet stream**;
- · если в сети несколько датчиков, в поле **Serial number** записать серийный номер датчика, от которого необходимо принимать данные;
- · нажать кнопку **Stream**.

**Примечание 1.** Если поле **Serial number** пустое, программа будет работать с датчиком, данные от которого пришли первыми

**Примечание 2.** Если **Ethernet stream** не отмечен, а датчик подключен и по RS232/RS485, то данные будут приниматься по этому интерфейсу.

![](_page_35_Picture_285.jpeg)

![](_page_36_Picture_1.jpeg)

## <span id="page-36-0"></span>**16.6. Подключение по ASCII интерфейсу**

Для взаимодействия с датчиком по ASCII интерфейсу необходимо войти в меню **File > Run the ASCII format**

![](_page_36_Picture_170.jpeg)

**37**

Используйте появившееся окно терминала для передачи команд:

![](_page_36_Picture_171.jpeg)

После закрытия окна датчик остается в режиме работы в ASCII формате данных. Для перехода в режим двоичного формата данных нажать кнопку **Disable ASCII format**

![](_page_36_Picture_172.jpeg)

![](_page_37_Picture_1.jpeg)

### <span id="page-37-0"></span>**16.7. Подключение по протоколу Modbus RTU**

Для работы с датчиком по протоколу Modbus RTU необходимо войти в меню **File > Run Modbus protocol**.

Для чтения **Holding Registers** в появившемся окне выбрать соответствующую опцию в ниспадающем меню в левой нижней части окна. Записать адрес начального регистра (**Address**) и их количество (**Count**) и нажать **Send**.

![](_page_37_Picture_278.jpeg)

Для чтения **Reading Registers** выбрать соответствующую опцию.

![](_page_37_Picture_279.jpeg)

Для записи в регистр выбрать **Write Single Register**, адрес регистра, записать требуемое значение (**Value**) и нажать **Send**.

![](_page_37_Picture_280.jpeg)

Для смены протокола записать соответствующее значение в регистр 39. (0 протокол RIFTEK, 1 - формат ASCII, 2 - протокол MODBUS).

 $\mathbf{L}$ 

![](_page_38_Picture_1.jpeg)

### <span id="page-38-0"></span>**16.8. Отображение, накопление и просмотр данных**

Результат измерения отображаются в цифровом виде и в виде осциллограммы, и накапливается в памяти ПК.

- · Количество отображаемых точек по координате Х можно задать в окне **Number of points in buffer**.
- · Способ масштабирования по координате Y можно задать функцией **Auto scaling**.
- · Включение/отключение масштабной сетки производится функцией **Grid**.
- · Количество отображаемых после запятой знаков в результате можно установить в окне **Set digits after point**.
- · Для сохранения поступаемых данных в файл отметить **Write data file**.

**Примечание**: количество точек, отображаемых на графике, зависит от быстродействия ПК и уменьшается пропорционально скорости передачи. После остановки потока, кнопка **Stop Stream**, на графике отображаются все принятые данные.

· Для работы с изображением щелкнуть правой кнопкой мыши по графику, вызвав соответствующее меню:

![](_page_38_Figure_11.jpeg)

- · Перемещать изображение можно, нажав колесо мыши.
- · Для зума вращайте колесо мыши.
- · Для сохранения данных в файл нажать кнопку **Export**. Программа предложит сохранить данные в двух возможных форматах: внутреннем и Exсel.
- · Для просмотра ранее сохраненных данных нажать кнопку **Import** и выбрать соответствующий файл.

### <span id="page-38-1"></span>**16.9. Настройка и сохранение параметров датчика**

#### **16.9.1. Настройка параметров**

Параметризация датчика осуществляется только через RS232 или RS485 интерфейсы. Настроить параметры всех интерфейсов можно в соответствующих вкладках панели **Interfaces configuration parameters**:

![](_page_39_Picture_0.jpeg)

**40**

![](_page_39_Picture_208.jpeg)

Настроить все конфигурационные параметры датчика можно в соответствующей панели (**Sensor configuration parameters**):

![](_page_39_Picture_209.jpeg)

#### <span id="page-39-0"></span>**16.9.2. Установка режима потока при включении питания**

По умолчанию, при включении питания датчика он находится в режиме ожидания запроса измерения. Для получения непрерывного потока данных после включения питания отметить **Auto stream**. Сохранить параметры, см. ниже. Теперь при каждом последующем включении питания датчик будет работать в режиме непрерывной передачи результата.

![](_page_40_Picture_1.jpeg)

#### <span id="page-40-0"></span> $16.9.3.$ Сохранение параметров

- после установки любого параметра он сразу применяется в датчике;
- проведите тестирование работы датчика с новыми параметрами;
- для сохранения новых параметров в энергонезависимой памяти датчика выполнить File > Write to flash. Теперь при любом последующем включении датчика он будет работать с установленной Вами конфигурацией.

![](_page_40_Picture_85.jpeg)

![](_page_40_Picture_86.jpeg)

#### <span id="page-40-1"></span> $16.9.4.$ Сохранение и запись группы параметров

Параметры датчика можно сохранить в файл, для чего выбрать File > Write parameters set, сохранить файл в предложенном окне.

Для вызова группы параметров из файла выбрать File > Sensor parameters sets..., выбрать требуемый файл. Примечание: данными функциями удобно пользоваться, если необходимо записать одинаковые параметры в несколько датчиков.

#### <span id="page-40-2"></span> $16.9.5.$ Восстановление параметров по умолчанию

Для восстановления параметров датчика, заданных по умолчанию, выполнить File > Restore from flash.

#### <span id="page-40-3"></span>Библиотека RFSDK  $17<sub>1</sub>$

Для работы с лазерным датчиком предлагается библиотека RFSDK. доступная на сайте компании РИФТЭК для свободного скачивания.

Библиотека RFSDK содержит API для работы со всеми продуктами компании, документацию классов и методов, примеры и wrappers для различных языков программирования.

Библиотека RFSDK позволяет пользователю разрабатывать собственные программные продукты, не вдаваясь в подробности протокола обмена данными с датчиками.

![](_page_40_Picture_87.jpeg)

![](_page_41_Picture_1.jpeg)

![](_page_41_Picture_248.jpeg)

# <span id="page-41-0"></span>**18. Приложения**

### **18.1. Варианты установки разъема**

Габаритные размеры датчика с кабельным разъемом показаны на рисунках 4 и 6, размеры датчика с коннектором Binder - на рисунке 5.

Варианты установки углового разъема и вид сбоку отображены на рисунке 5, угловые разъемы и вид сверху - на рисунке 7.

![](_page_41_Figure_7.jpeg)

![](_page_41_Figure_8.jpeg)

**Рисунок 4**

![](_page_41_Figure_10.jpeg)

![](_page_41_Figure_11.jpeg)

![](_page_41_Picture_12.jpeg)

![](_page_42_Figure_2.jpeg)

**Рисунок 7**

# <span id="page-42-0"></span>**19. Гарантийные обязательства**

Гарантийный срок эксплуатации Триангуляционных лазерных датчиков РФ600 - 24 месяца со дня ввода в эксплуатацию, гарантийный срок хранения - 12 месяцев.

# <span id="page-42-1"></span>**20. Изменения**

![](_page_42_Picture_171.jpeg)